# 1 часть исследования. Инструкция

Вам будут представлены пары главных окон различных персональных антивирусов.

Какой интерфейс на Ваш взгляд является наиболее красивым (привлекательным)?

Выбранный номер отметьте в строке, соответствующей номеру слайда, бланка ответов №1. Чтобы открыть следующее, нажмите левую кнопку мыши.

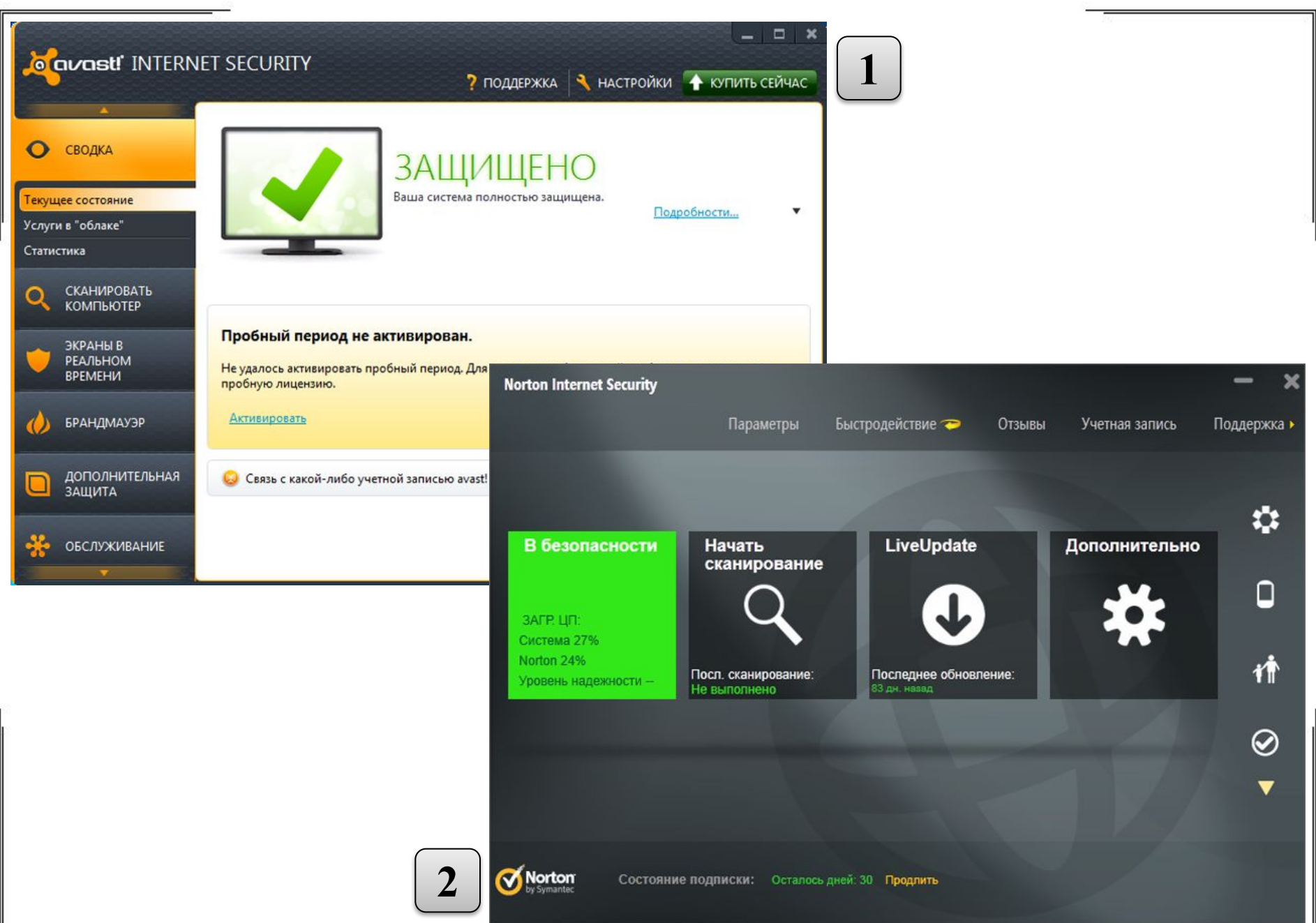

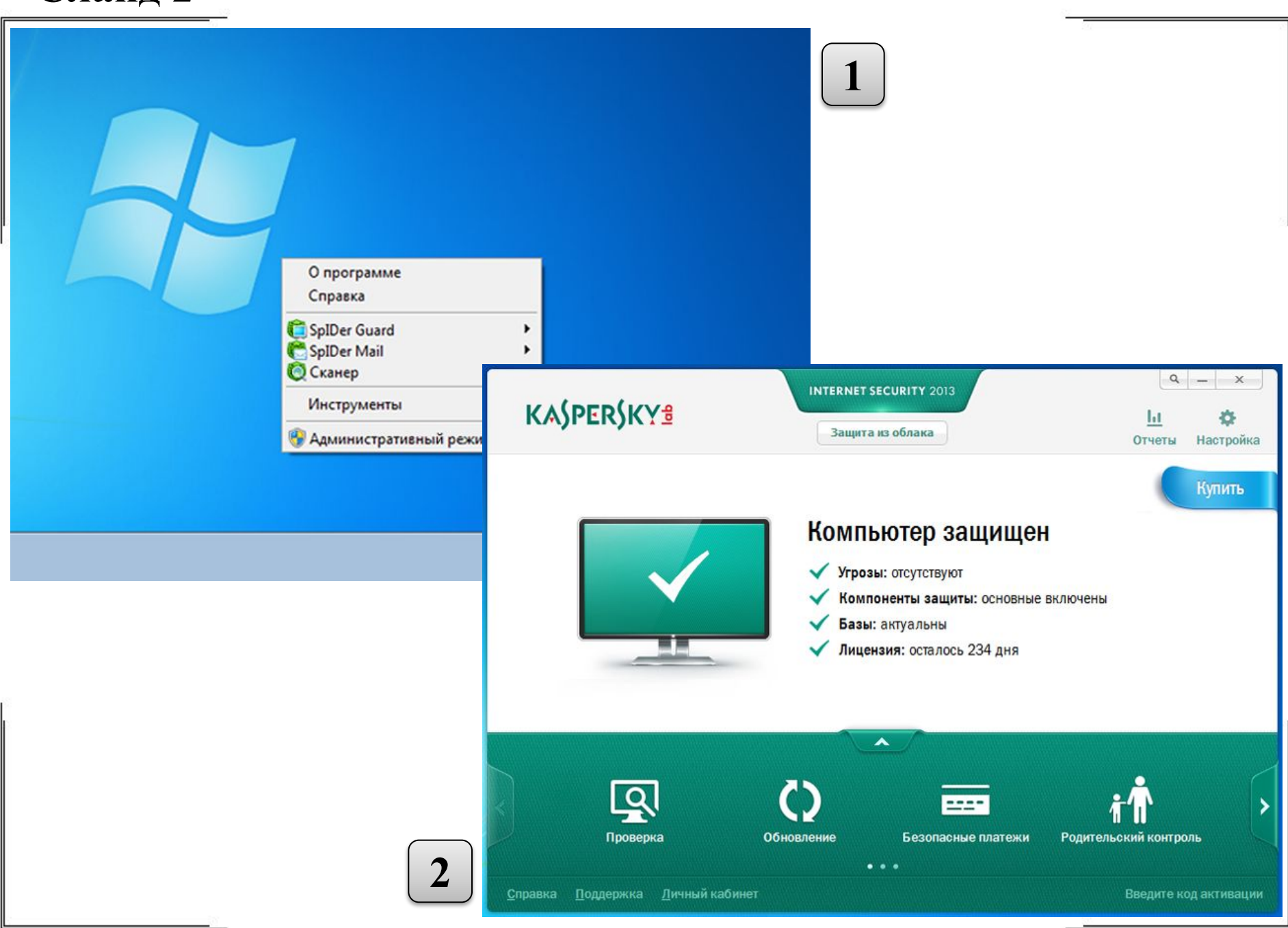

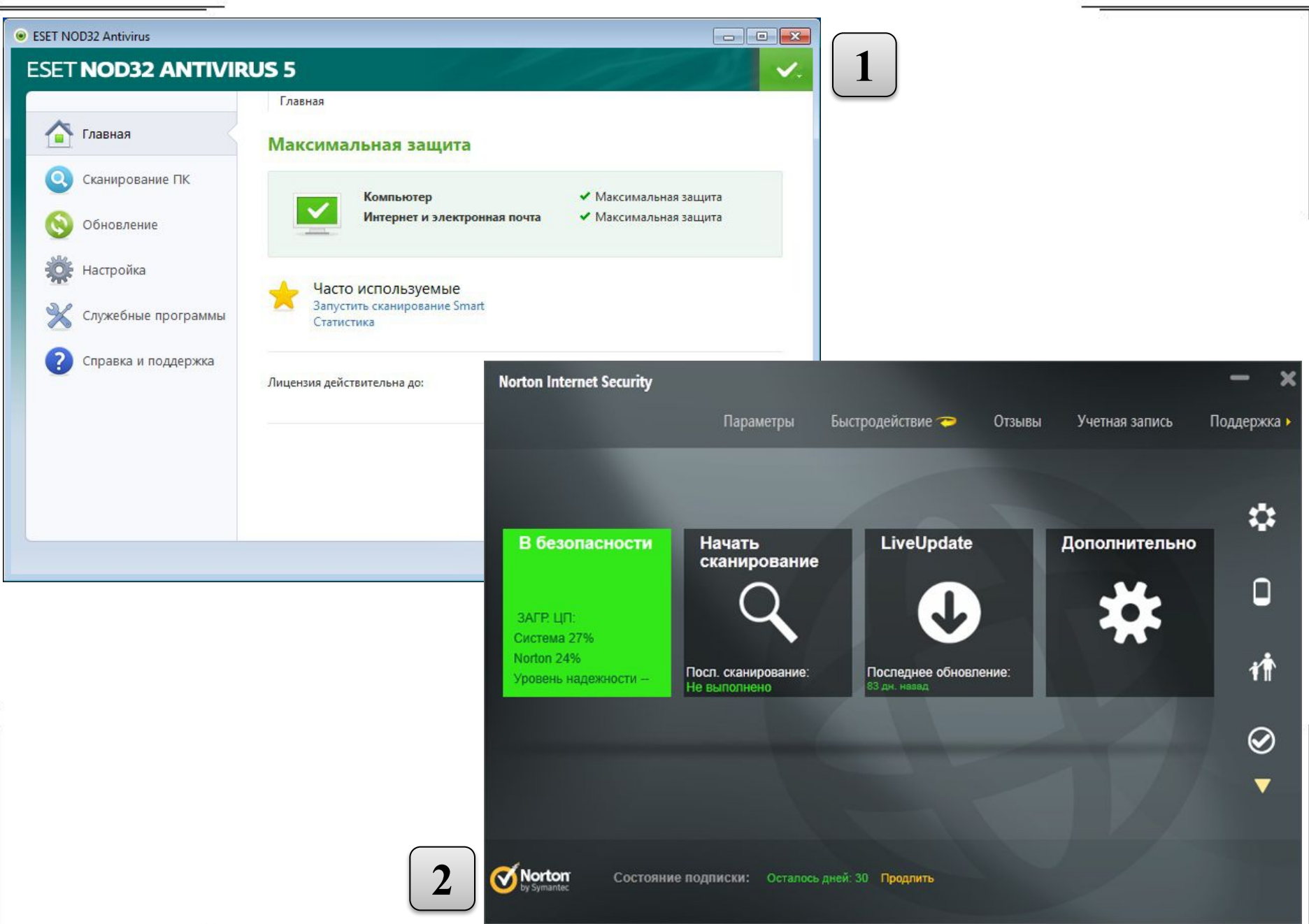

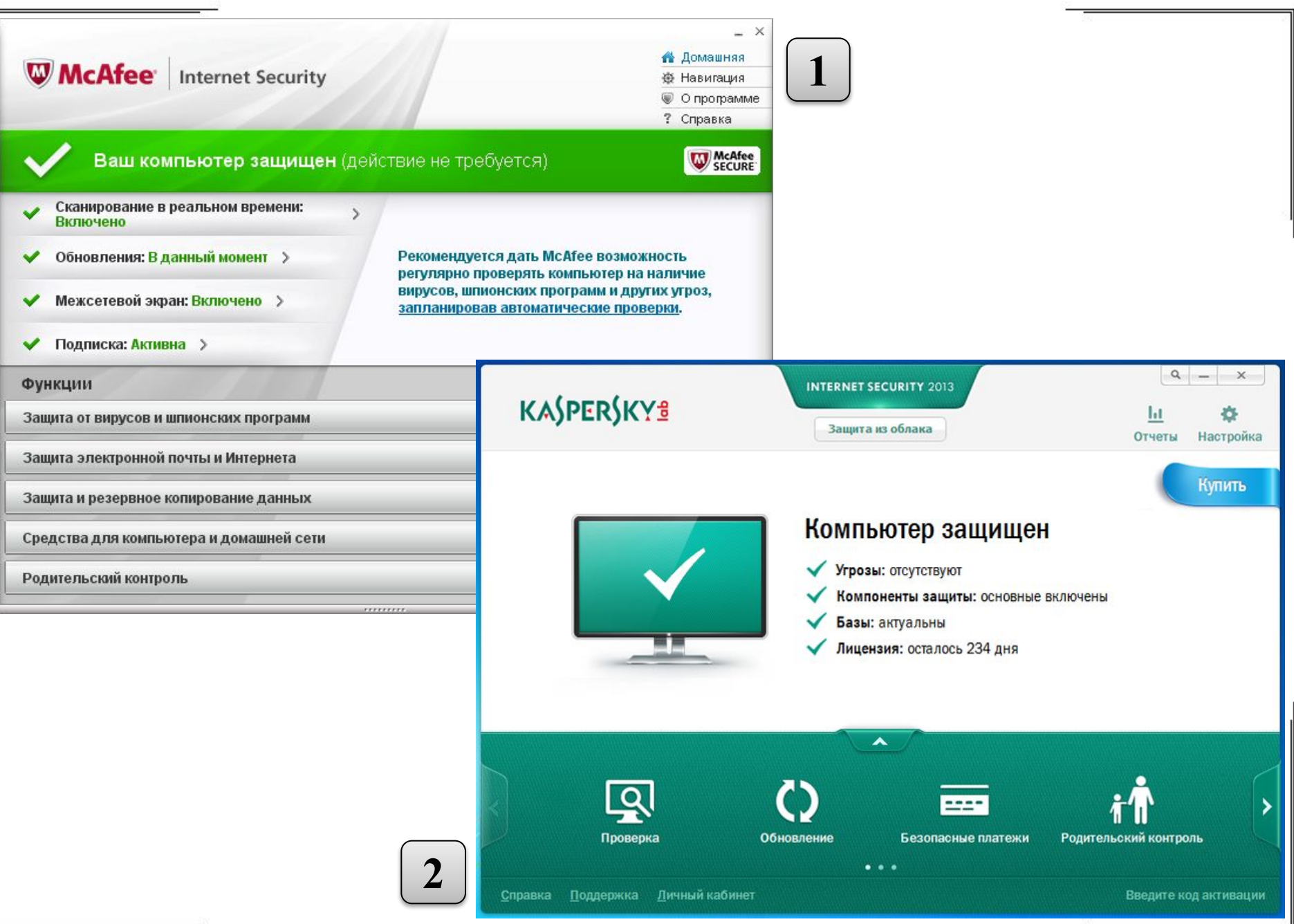

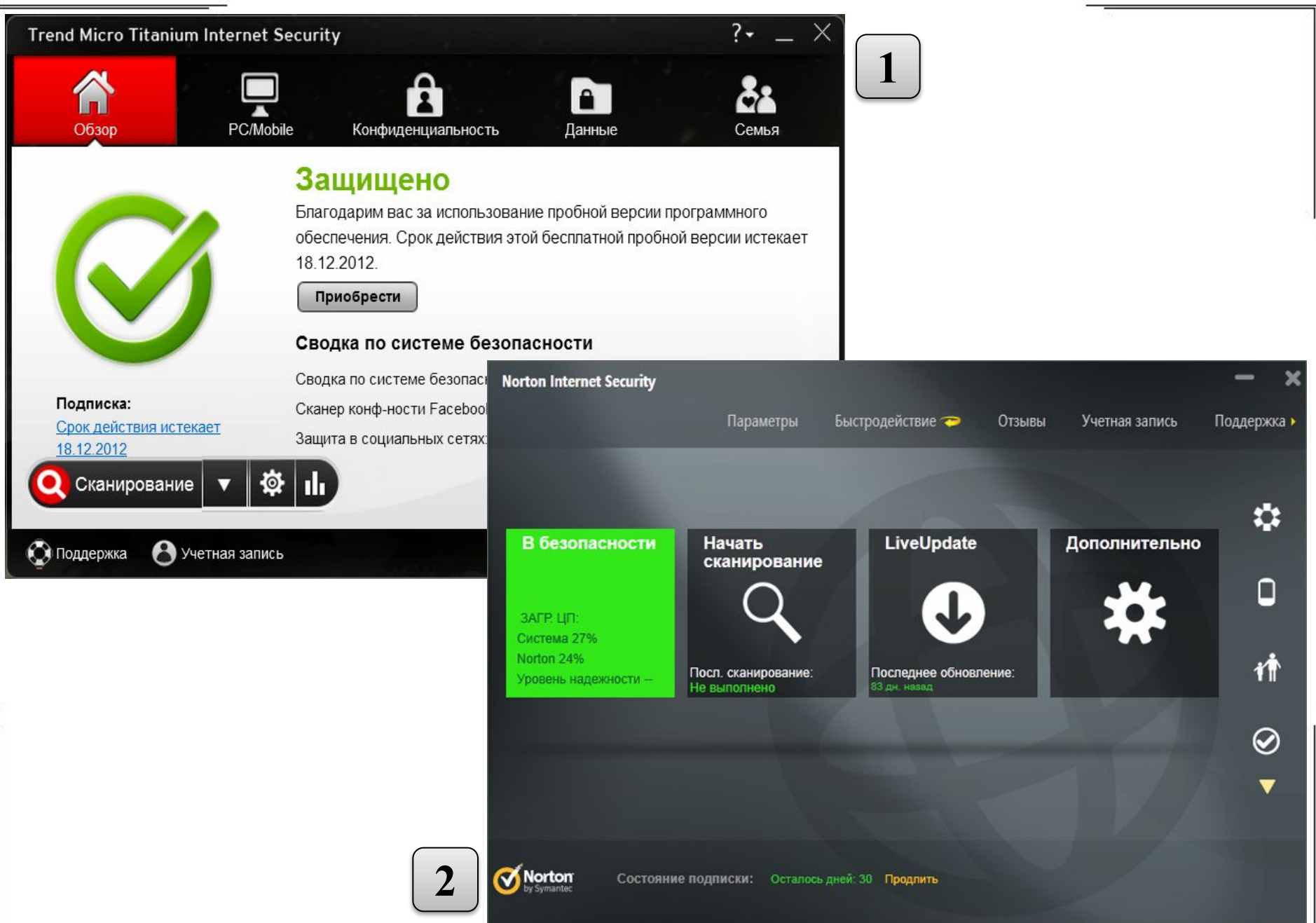

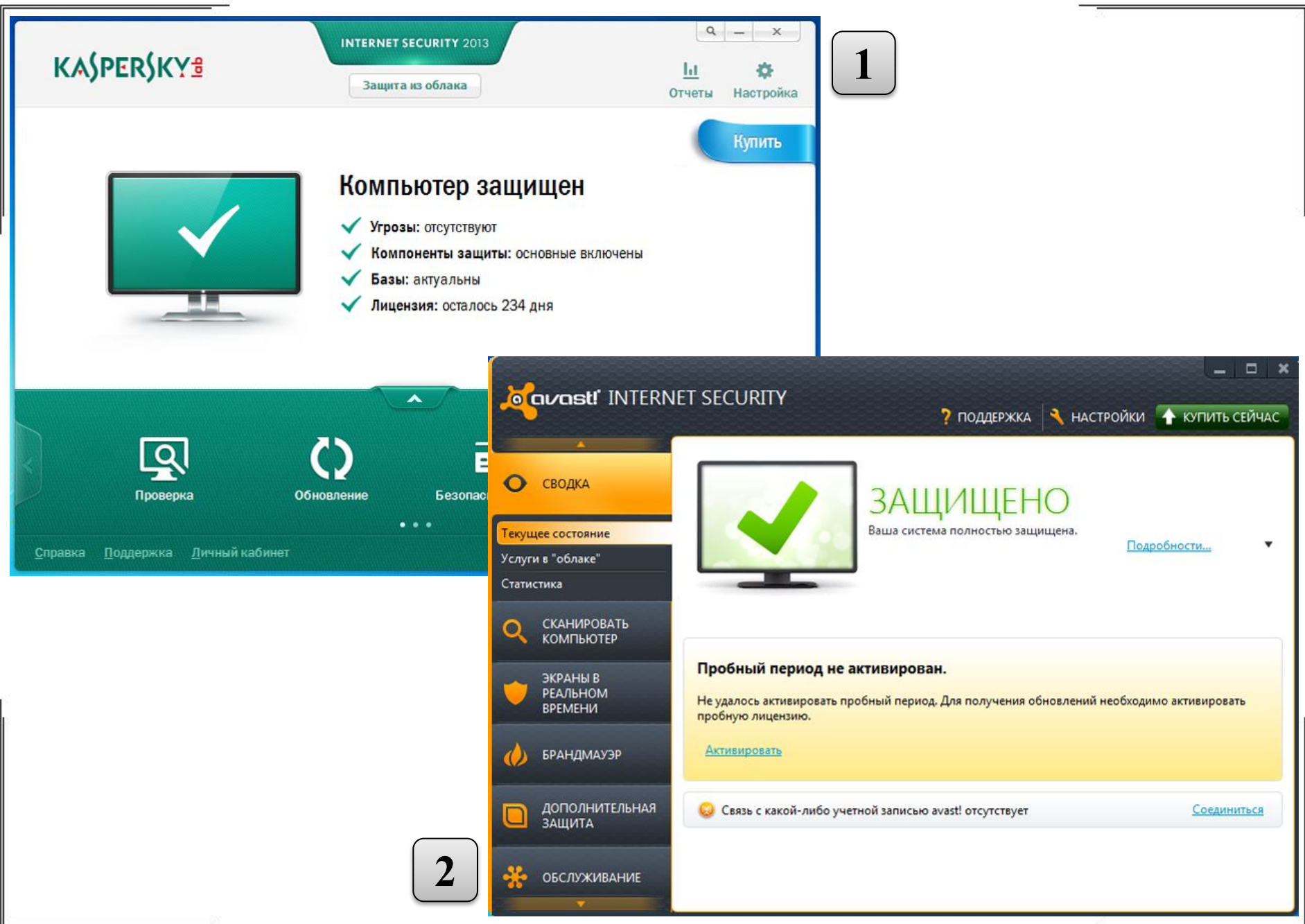

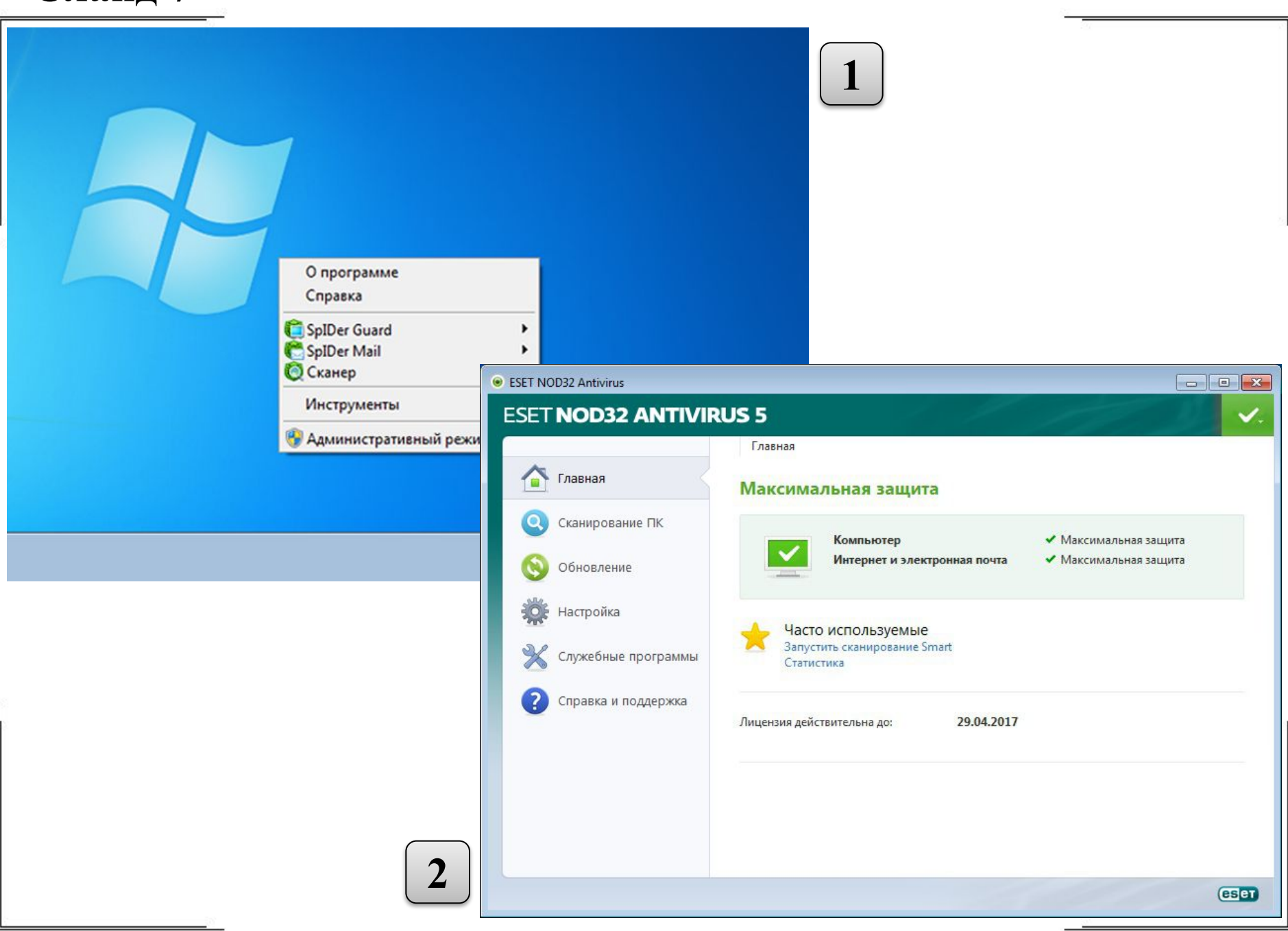

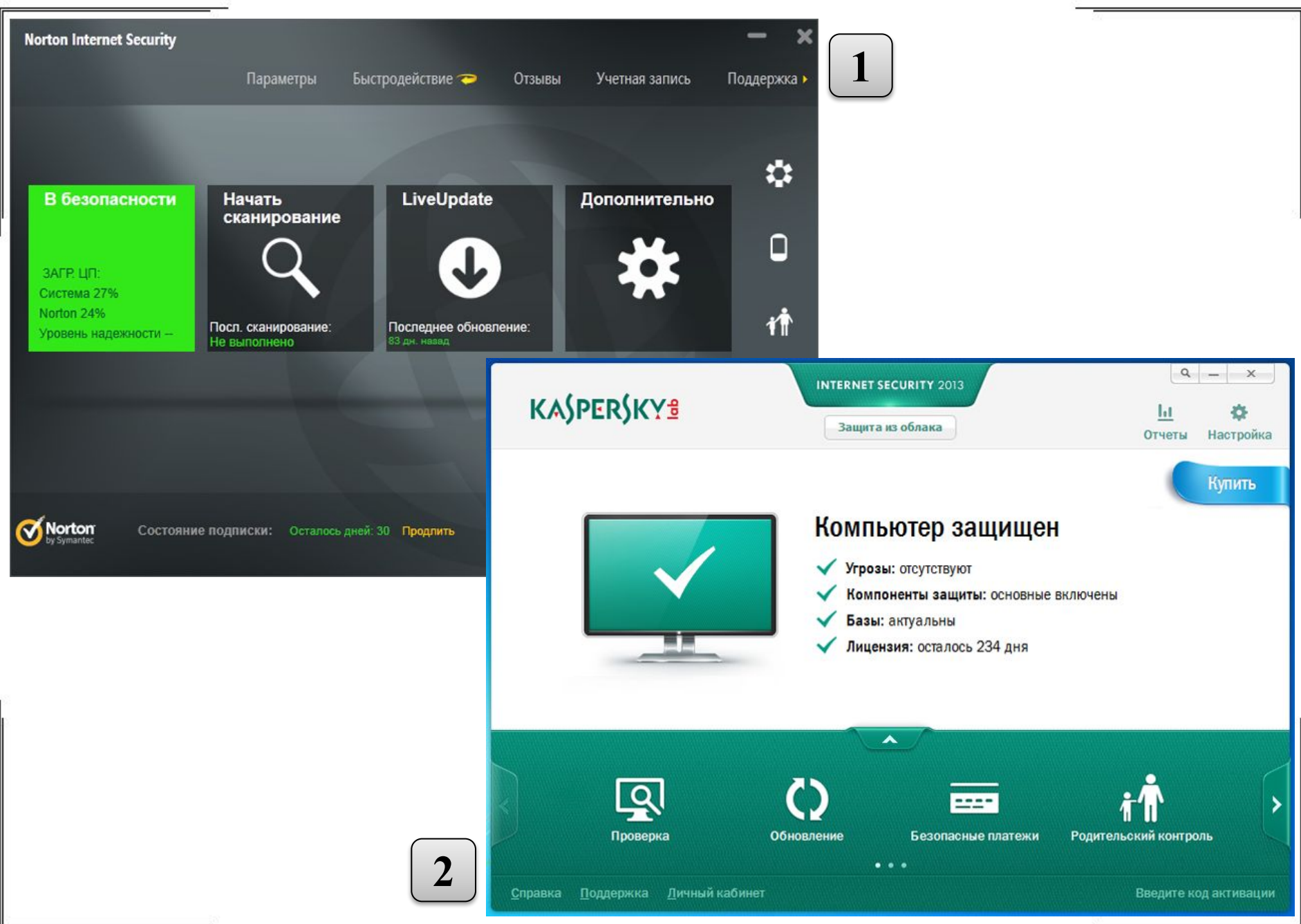

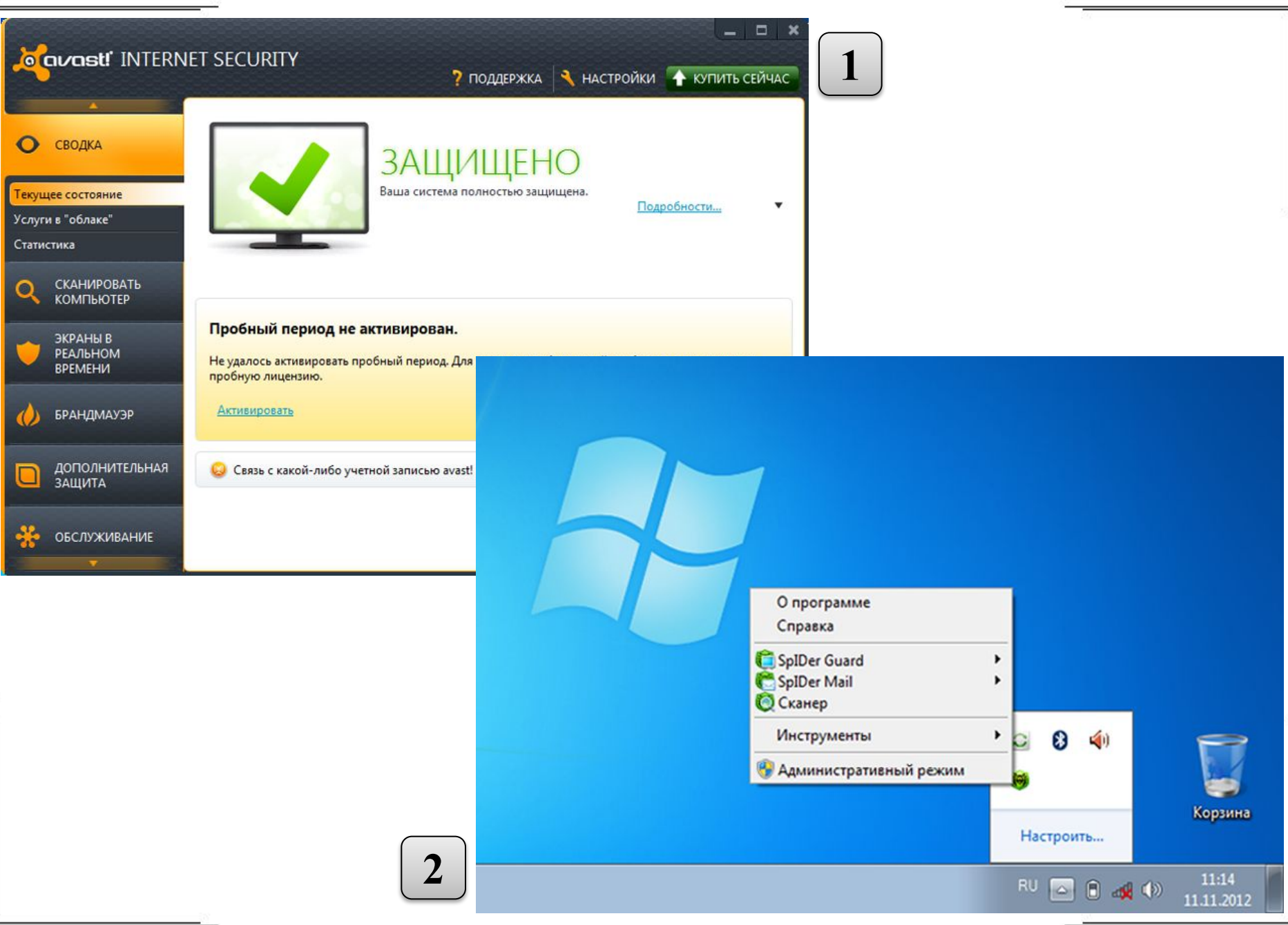

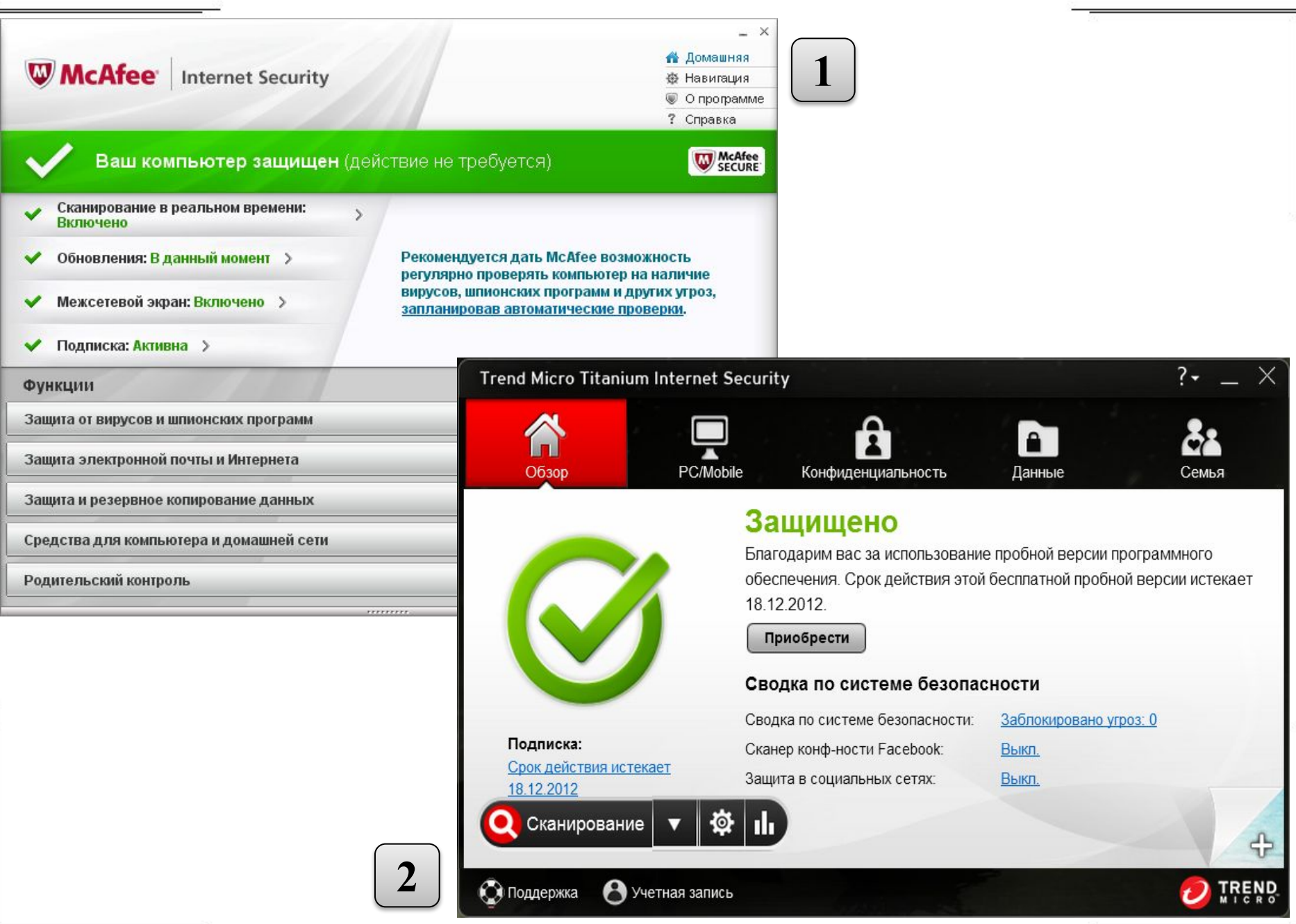

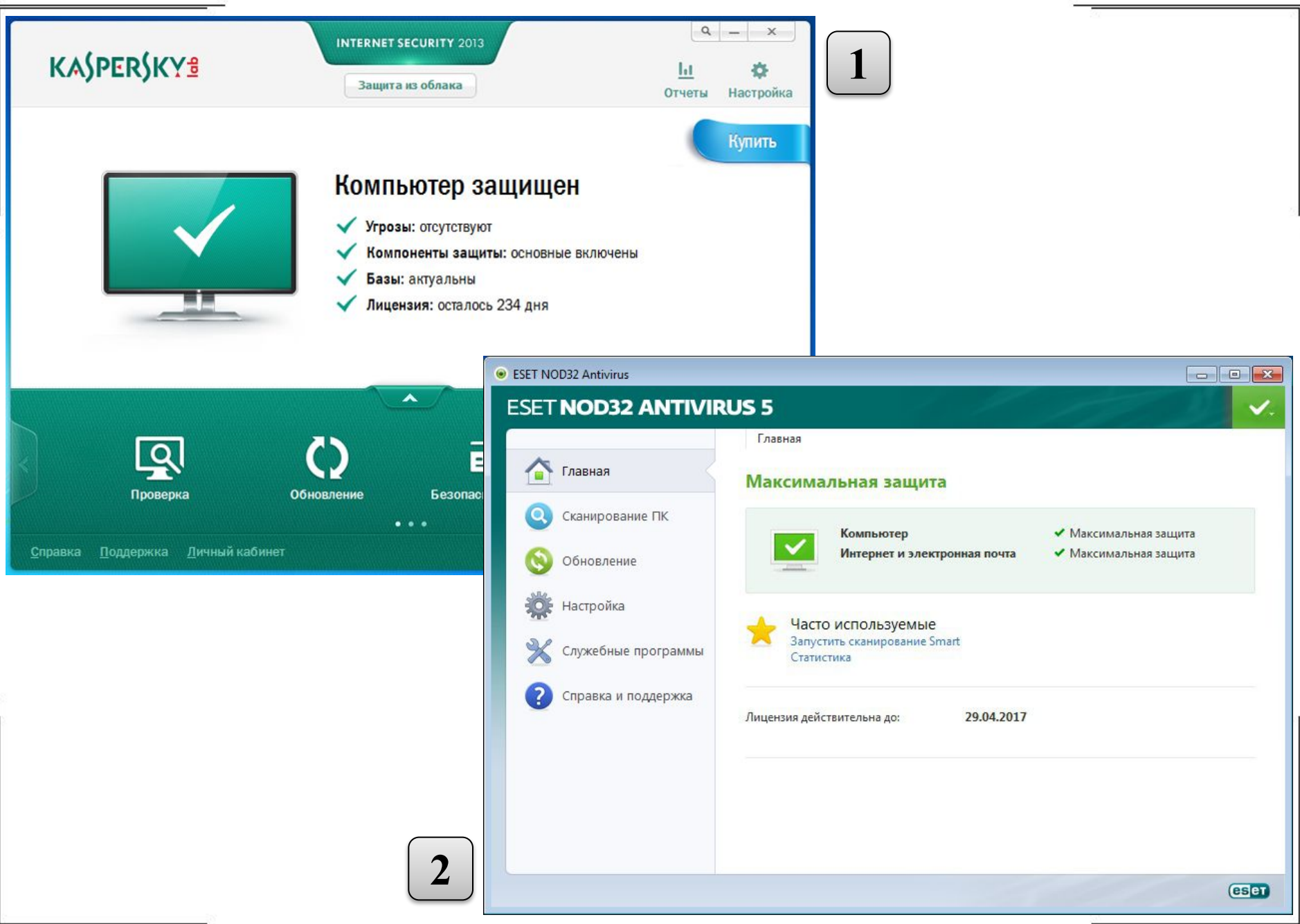

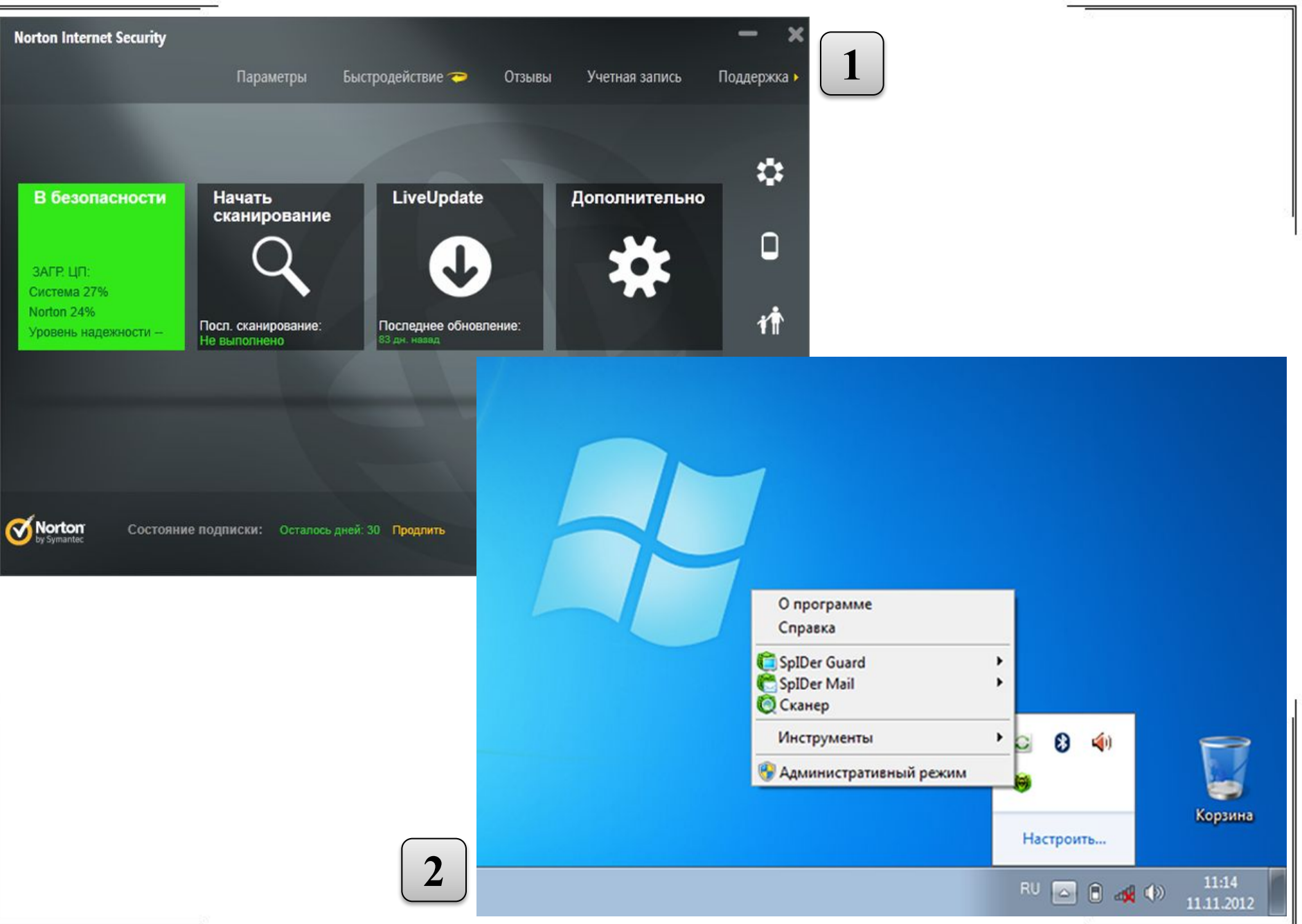

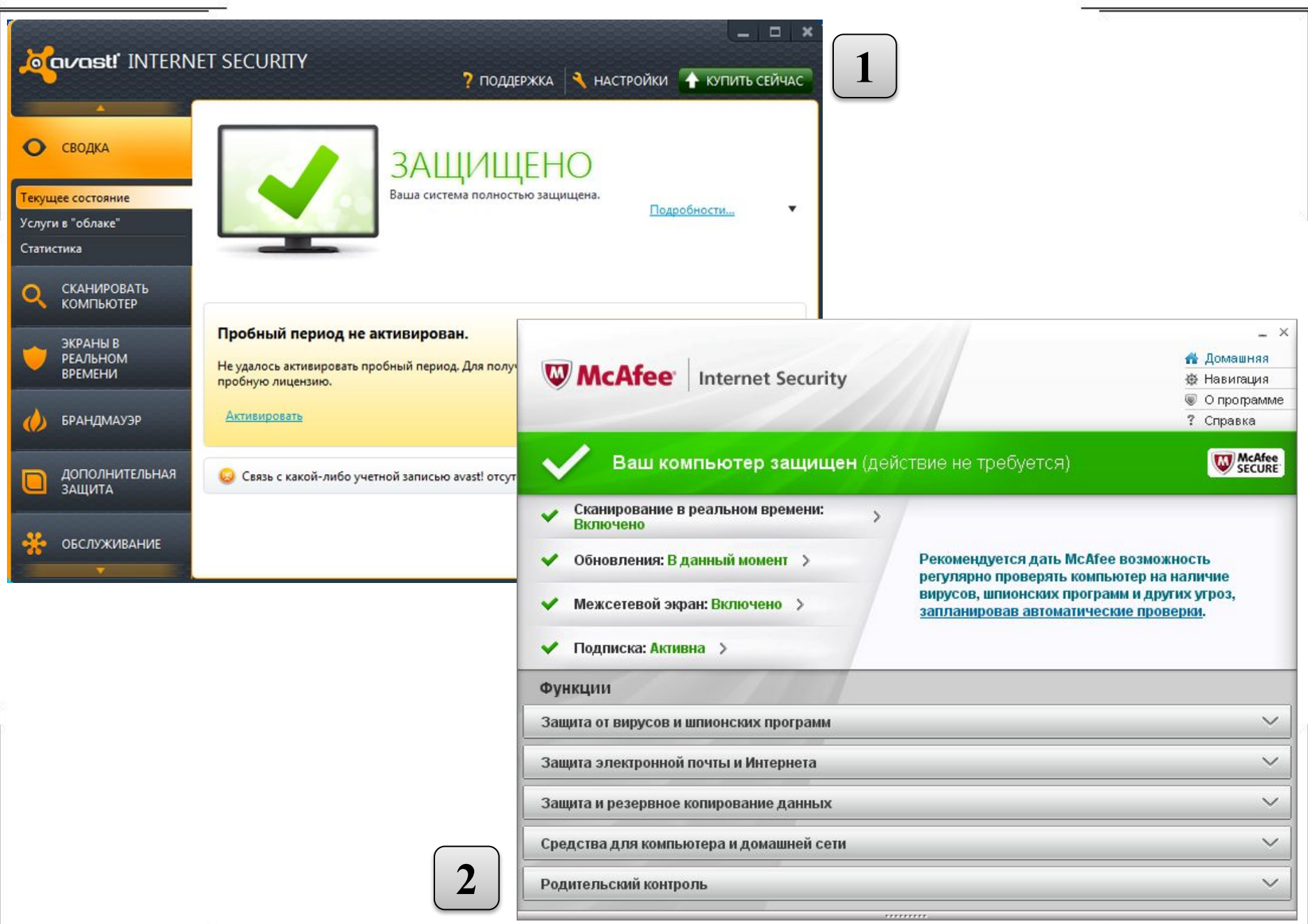

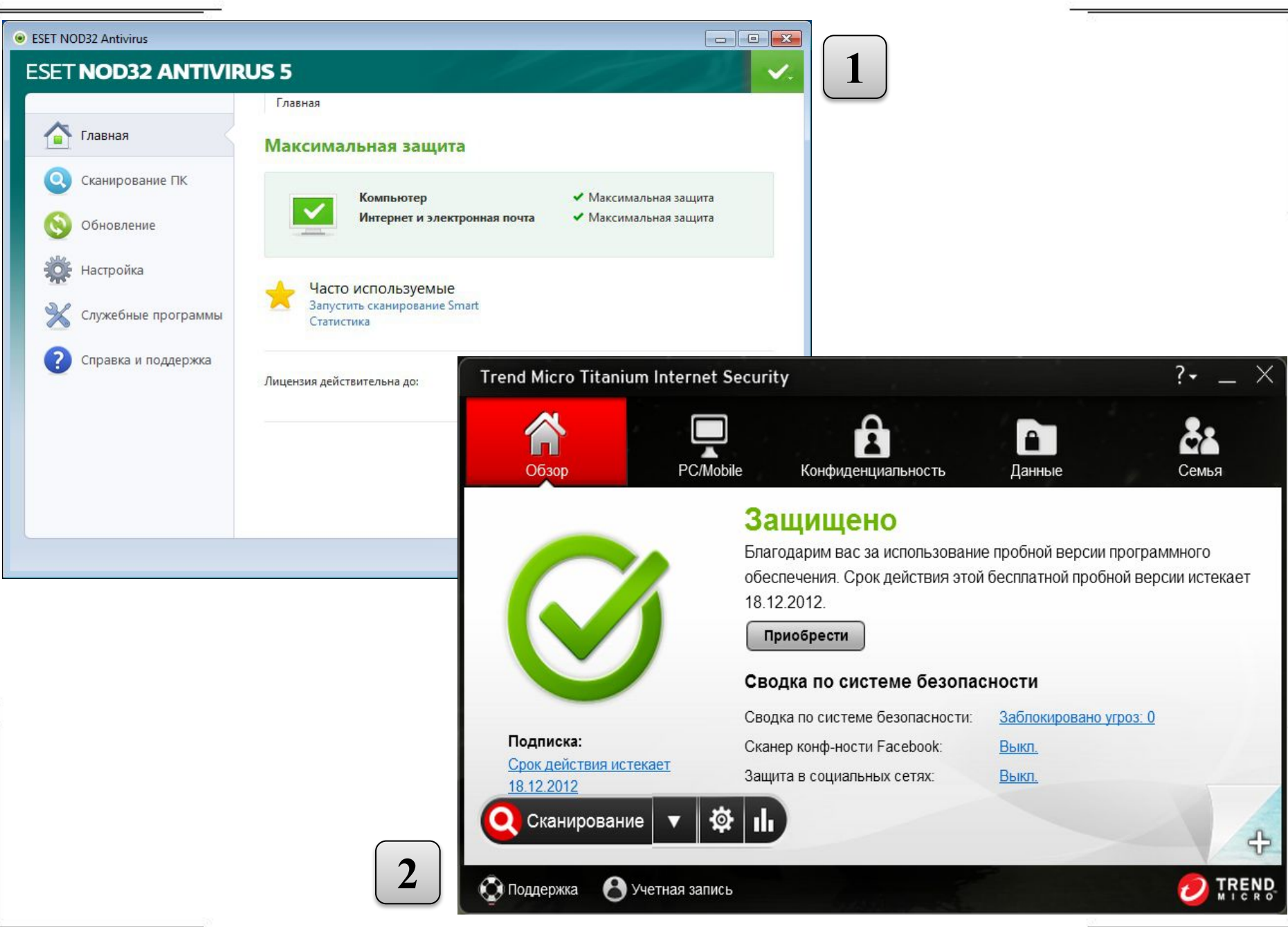

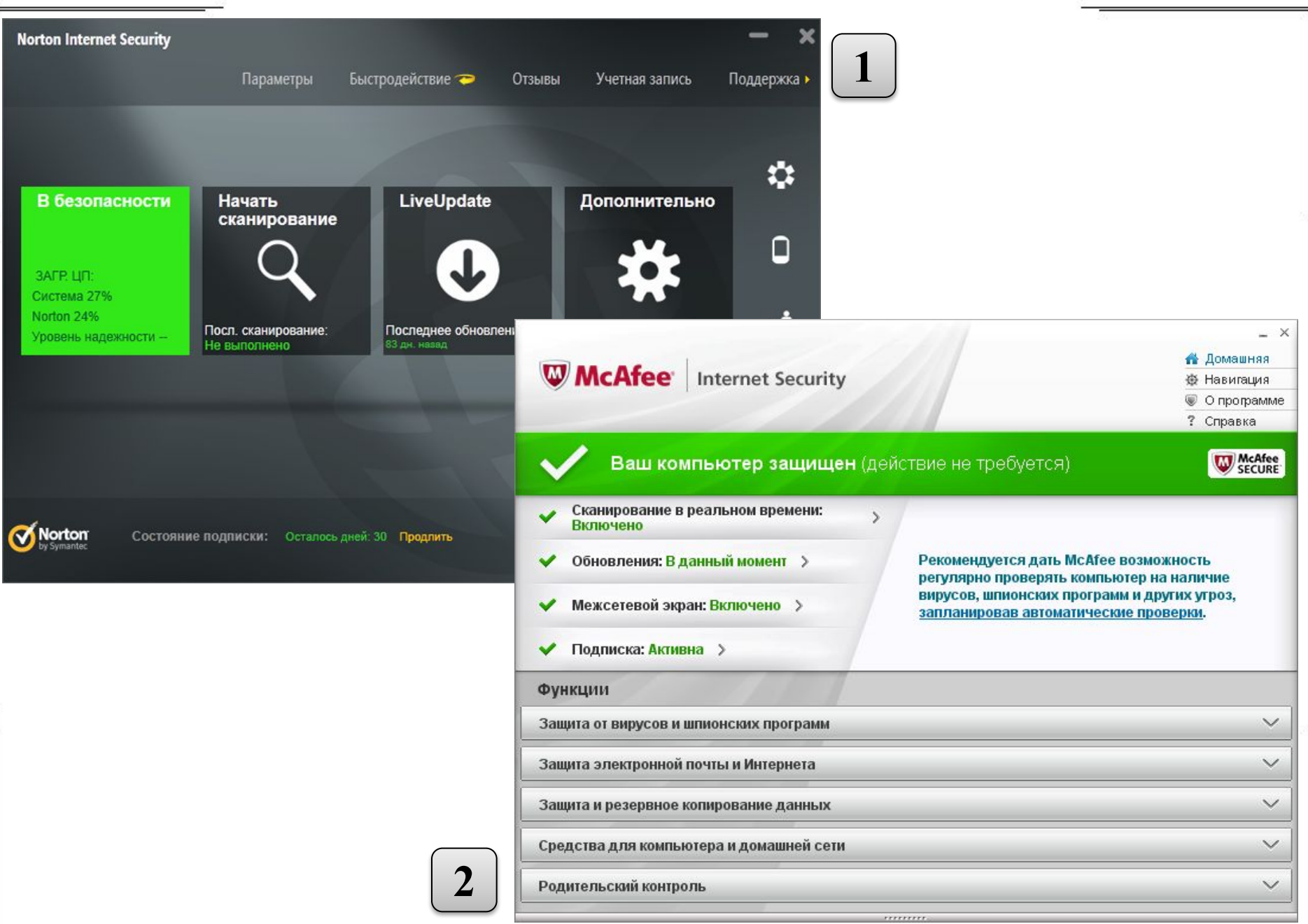

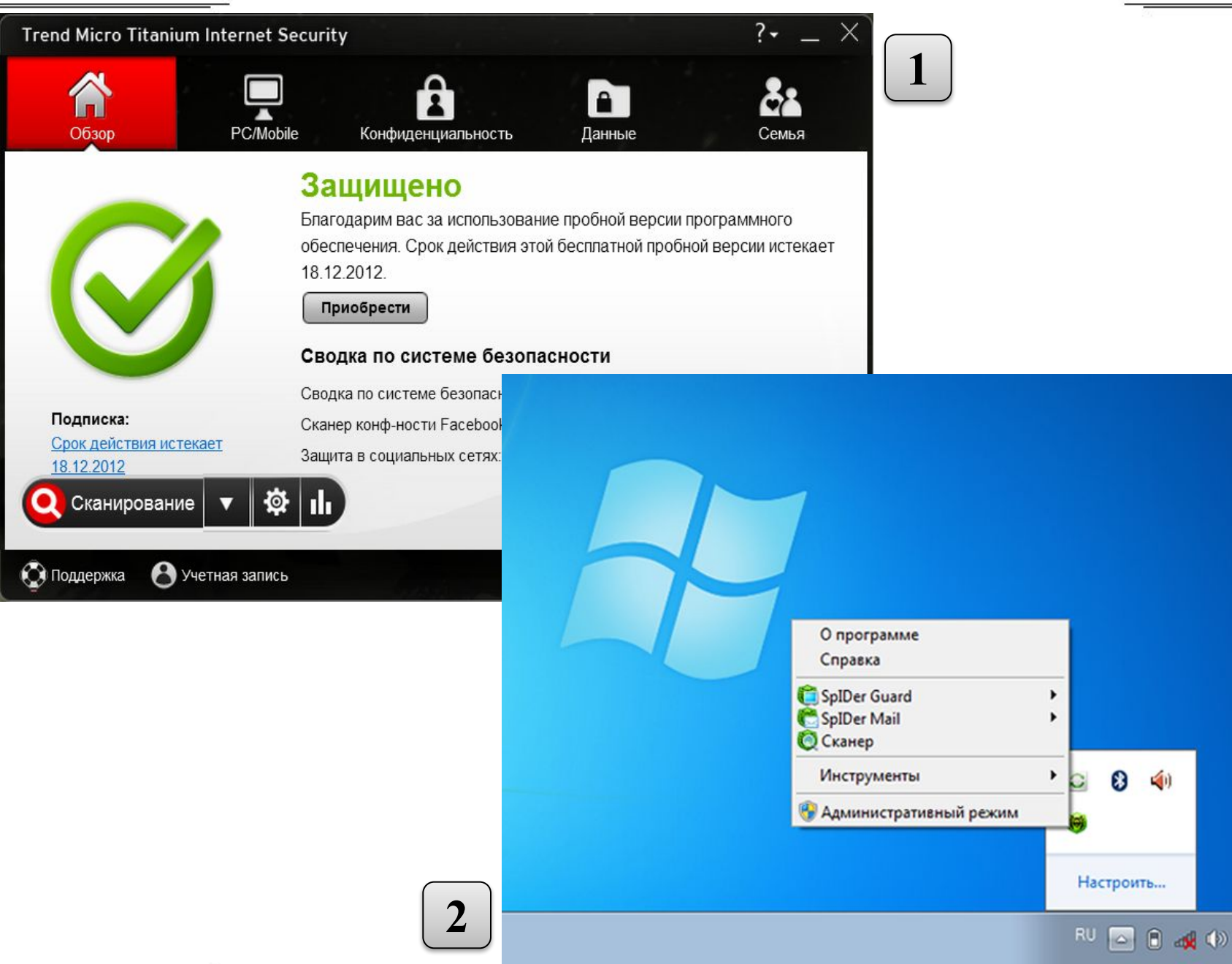

Корзина

 $11:14$ 

11.11.2012

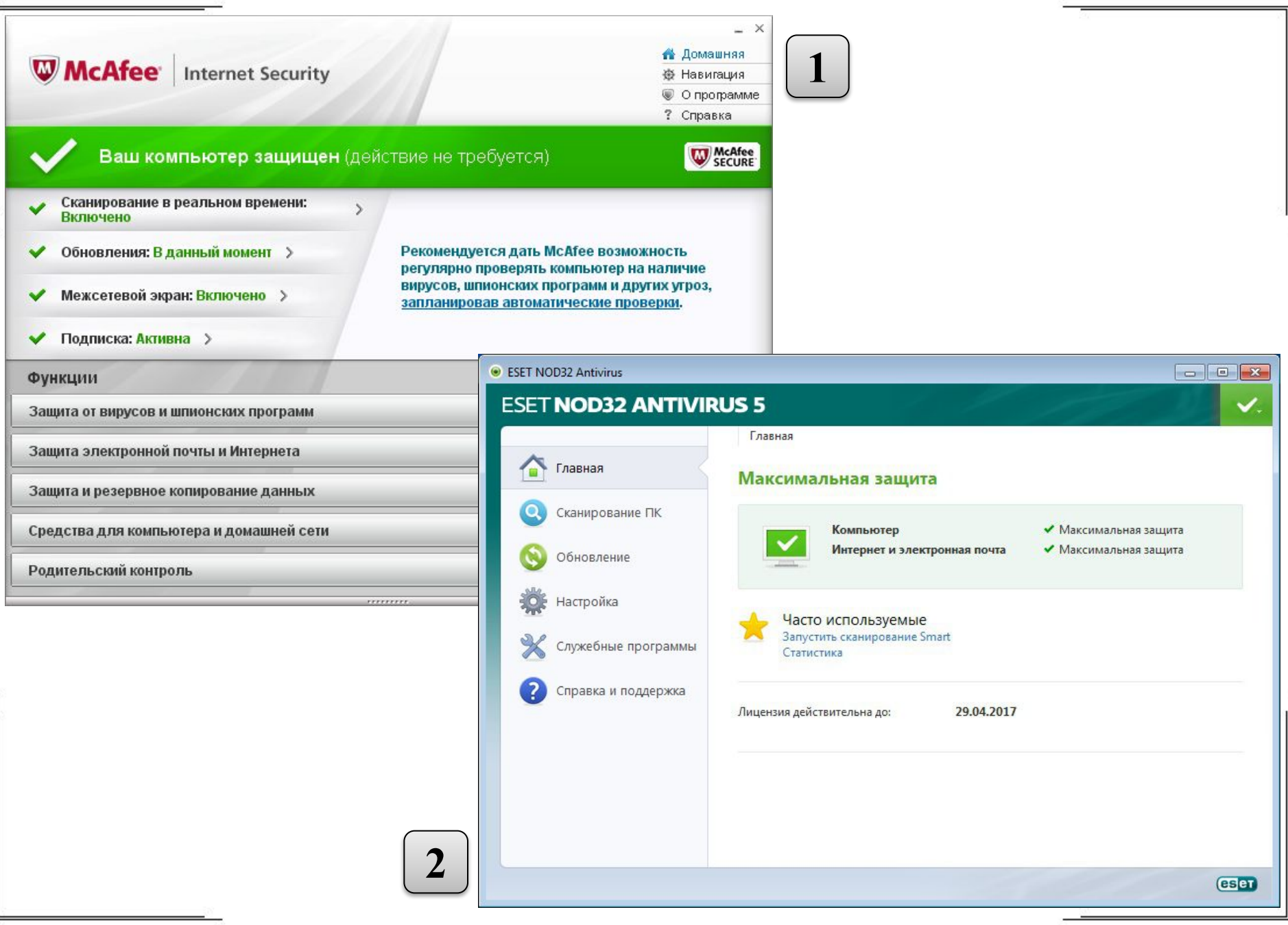

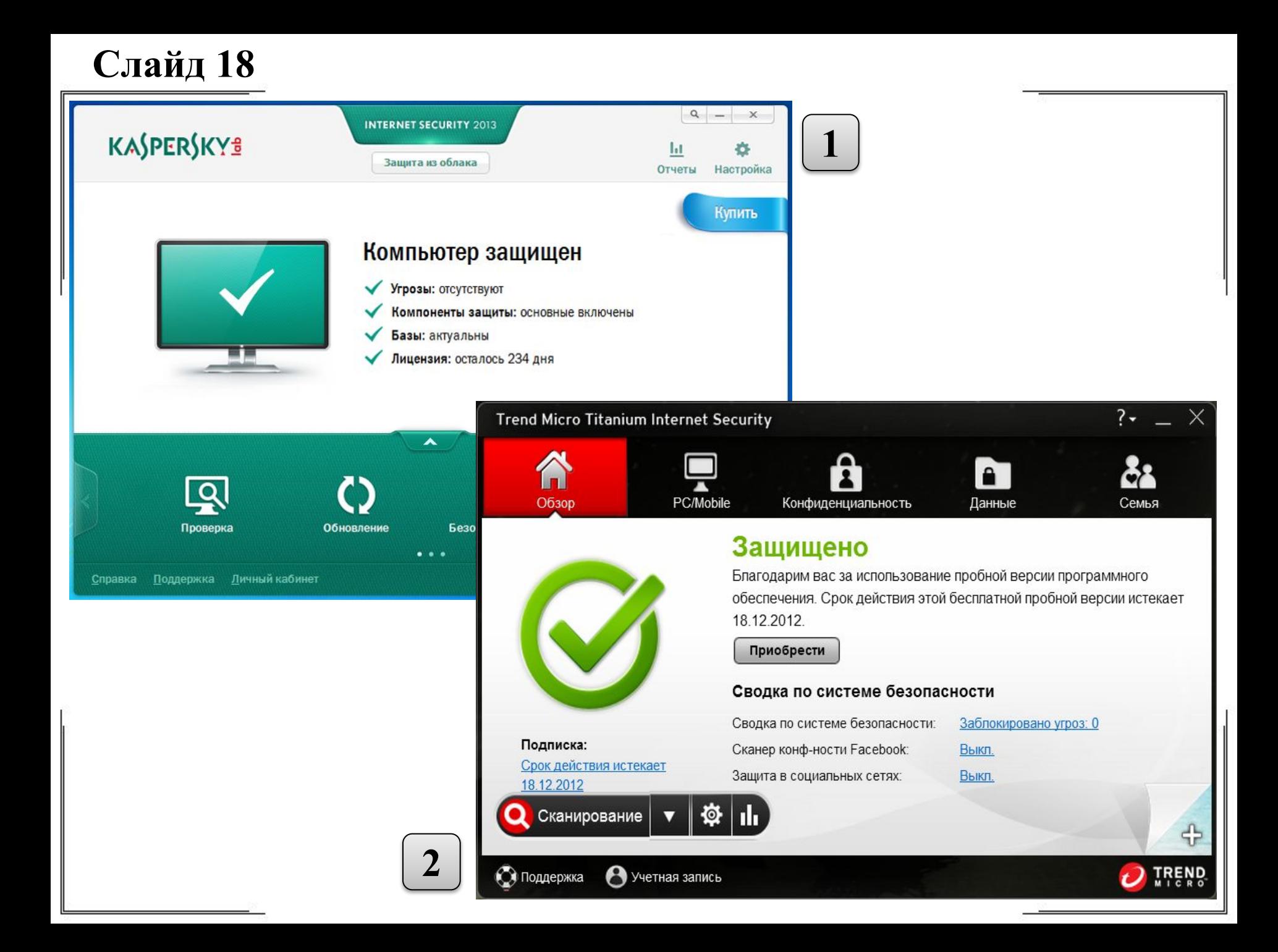

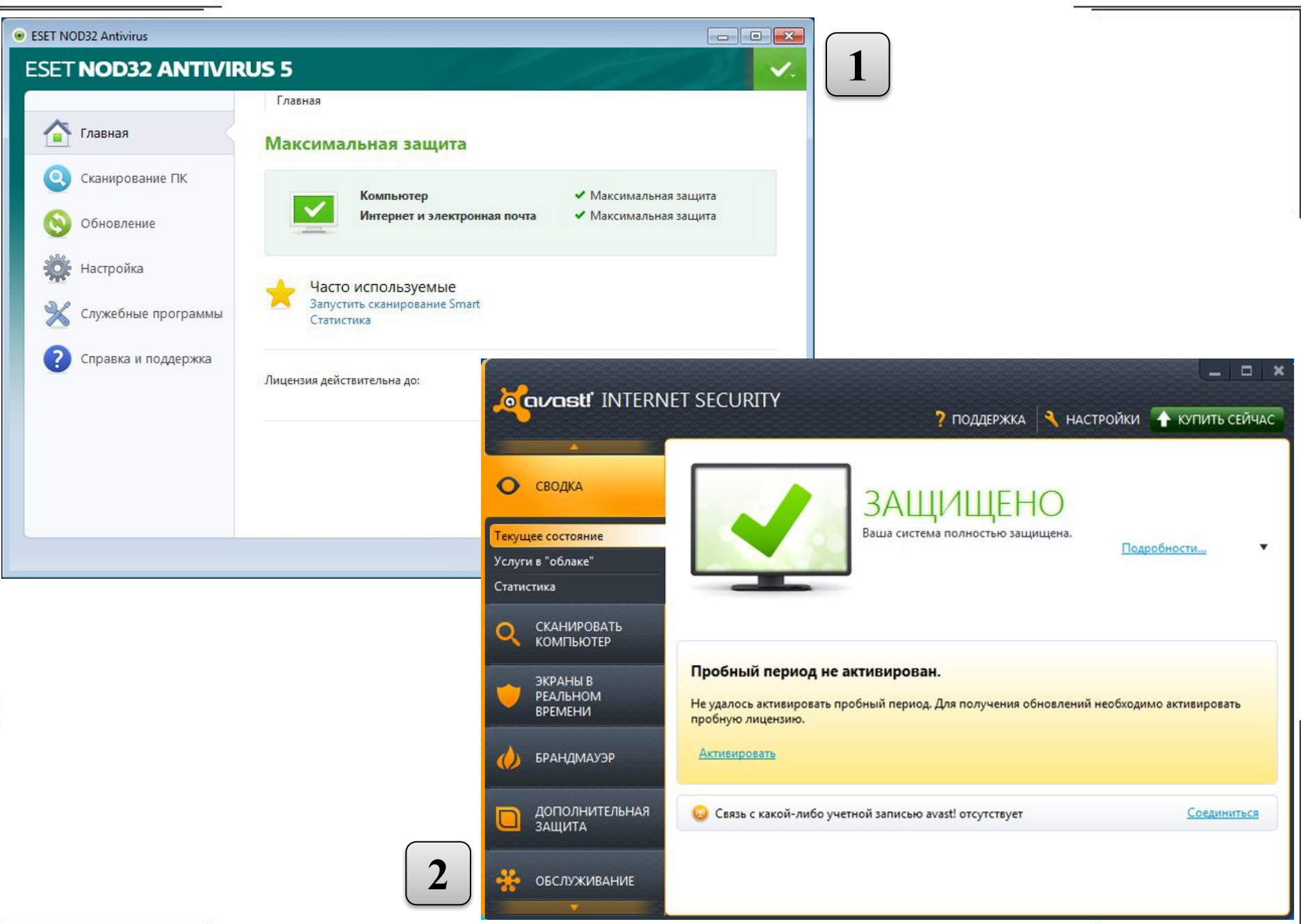

ſř

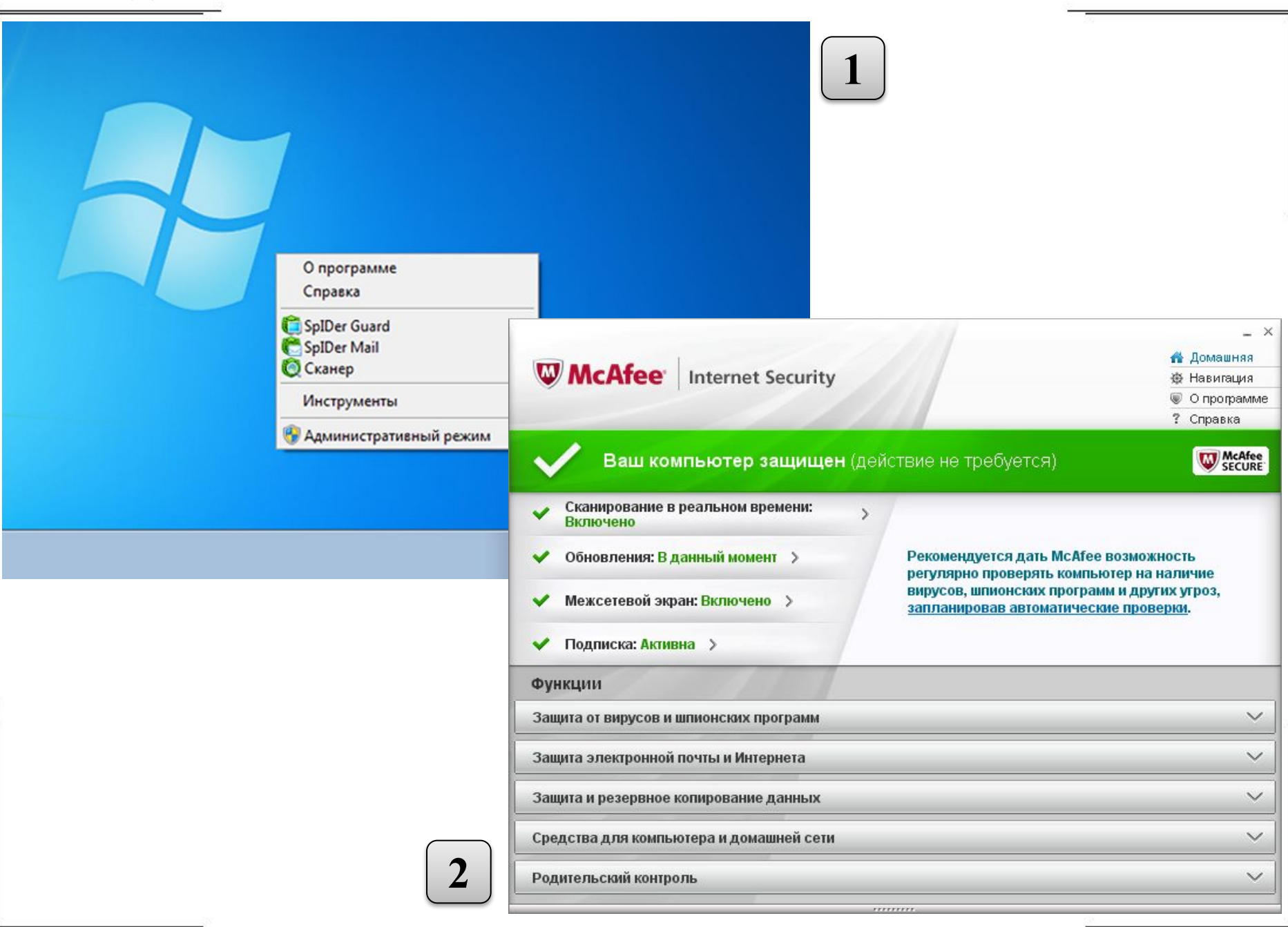

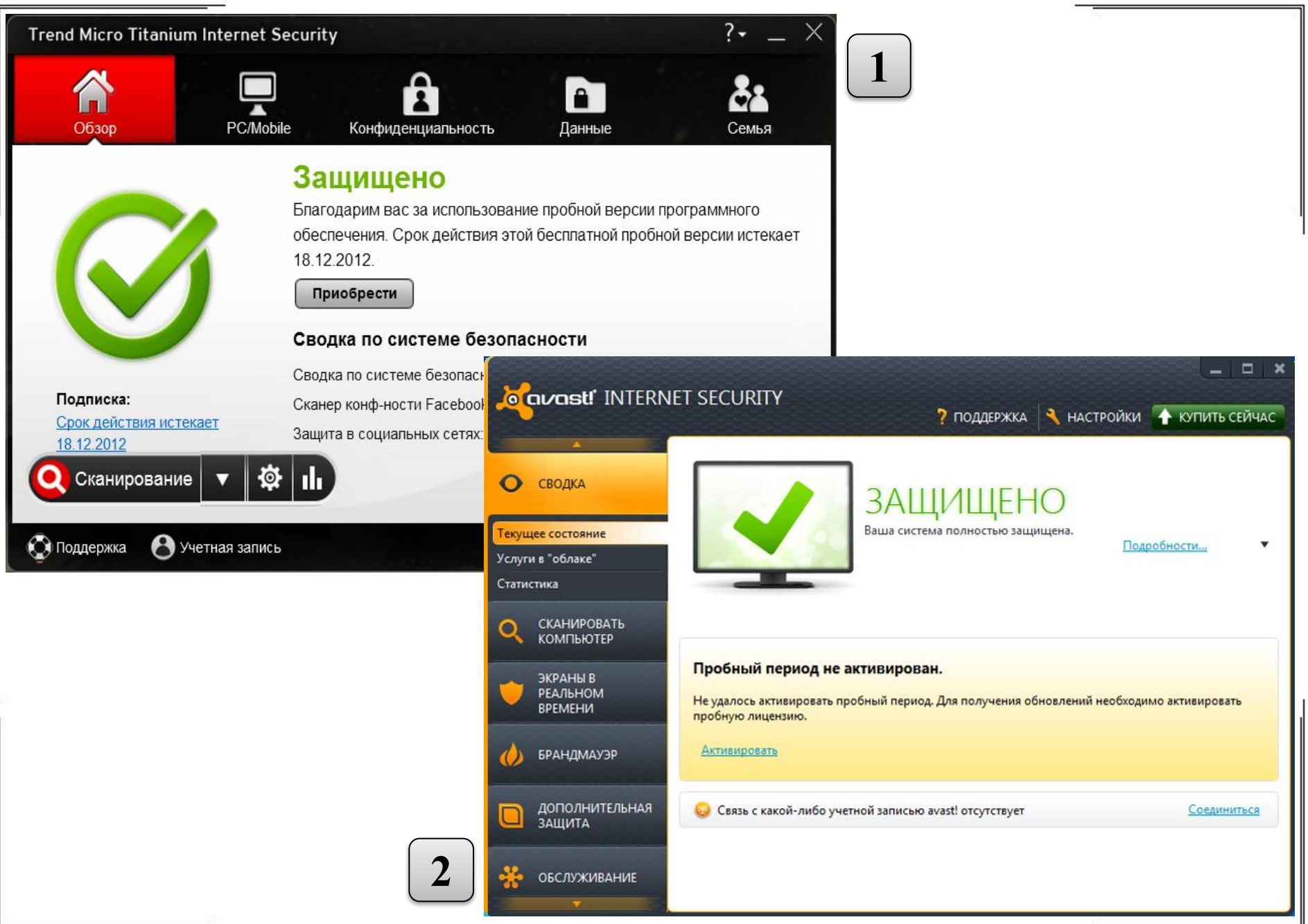

# 2 часть исследования. Инструкция

Вам будут представлены пары окон сканирования в персональных антивирусах.

Какое из окон на Ваш взгляд является наиболее удобным (понятным)?

Выбранный номер отметьте в строке, соответствующей номеру слайда, бланка ответов №2. Чтобы открыть следующее, нажмите левую кнопку мыши.

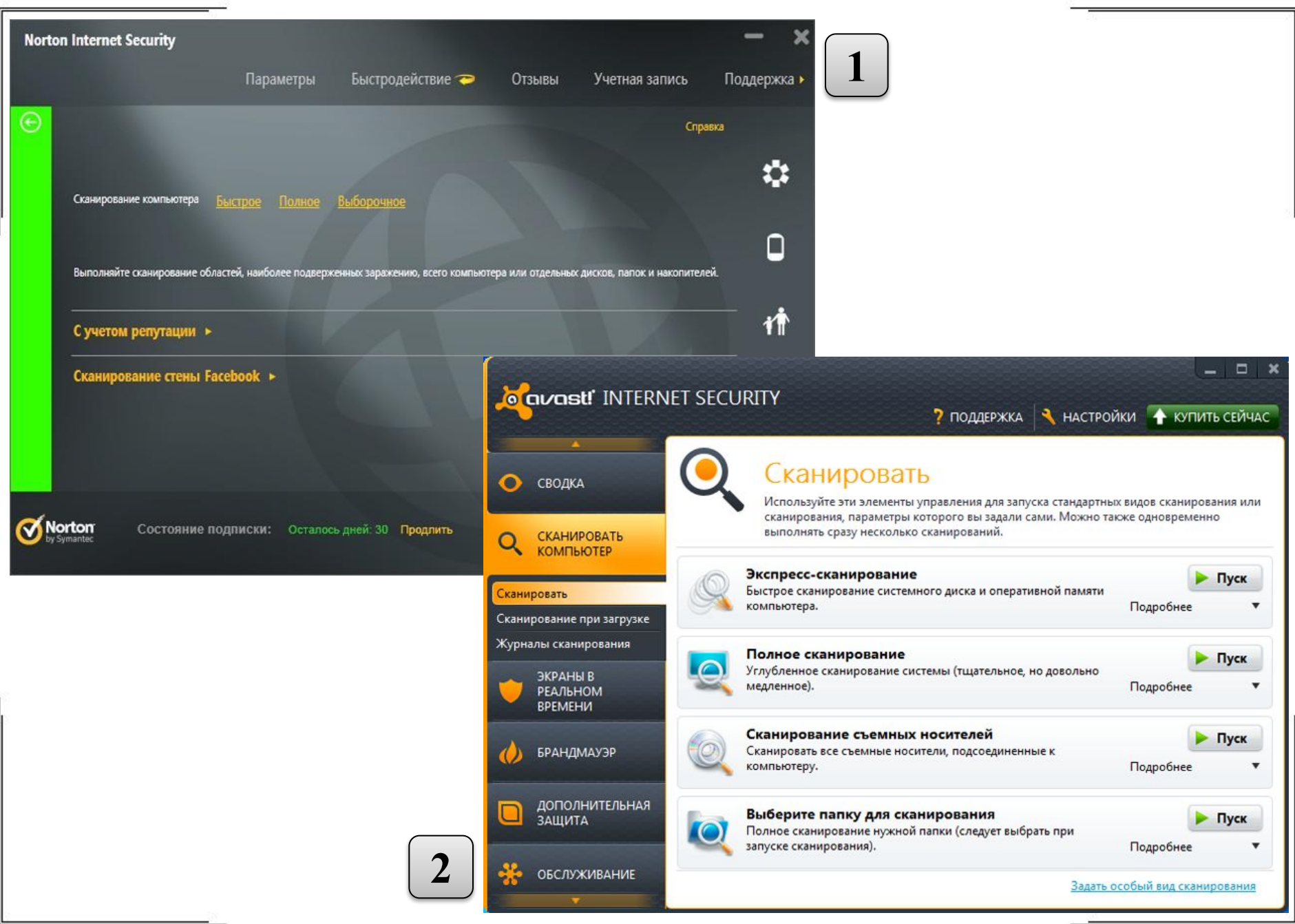

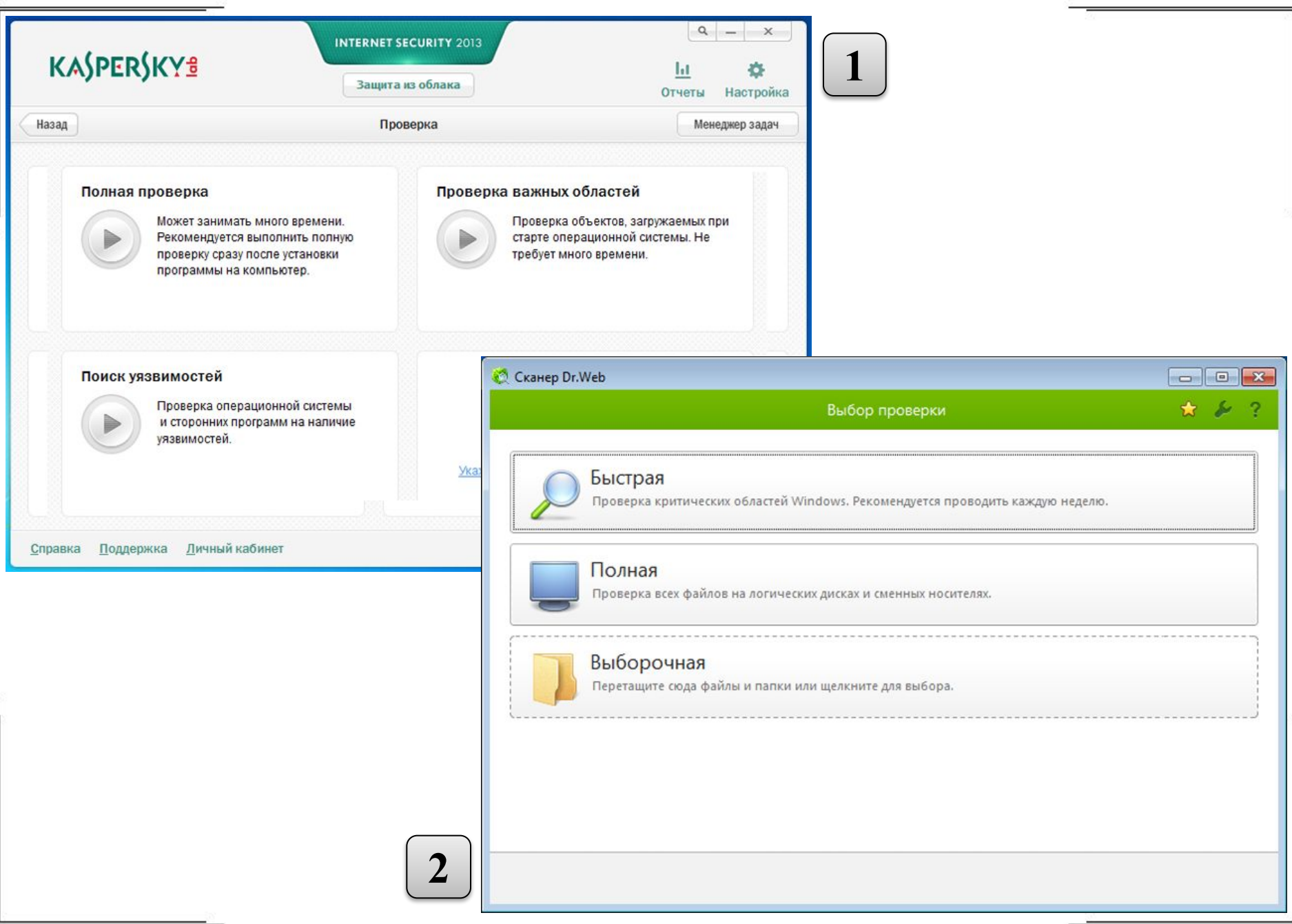

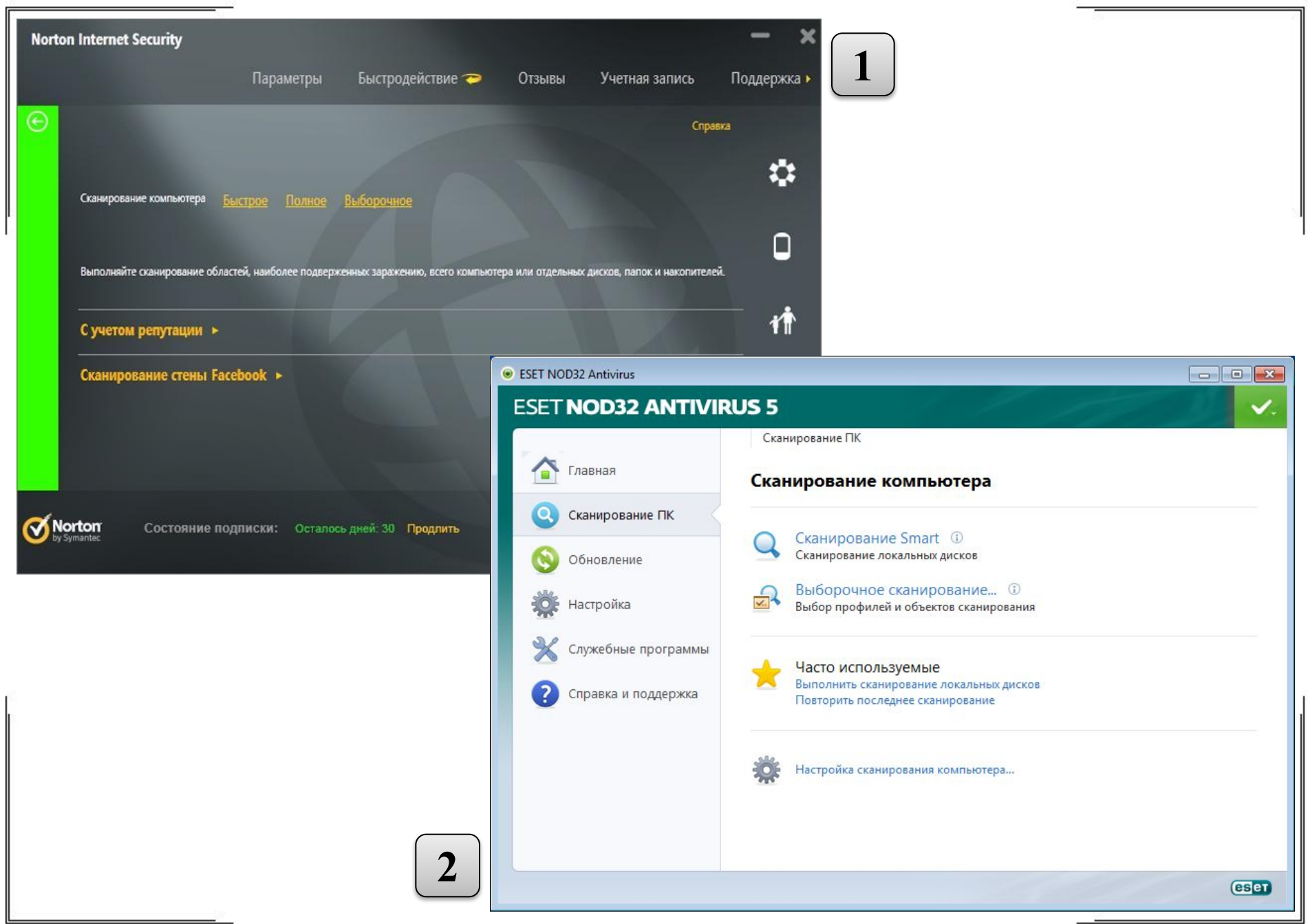

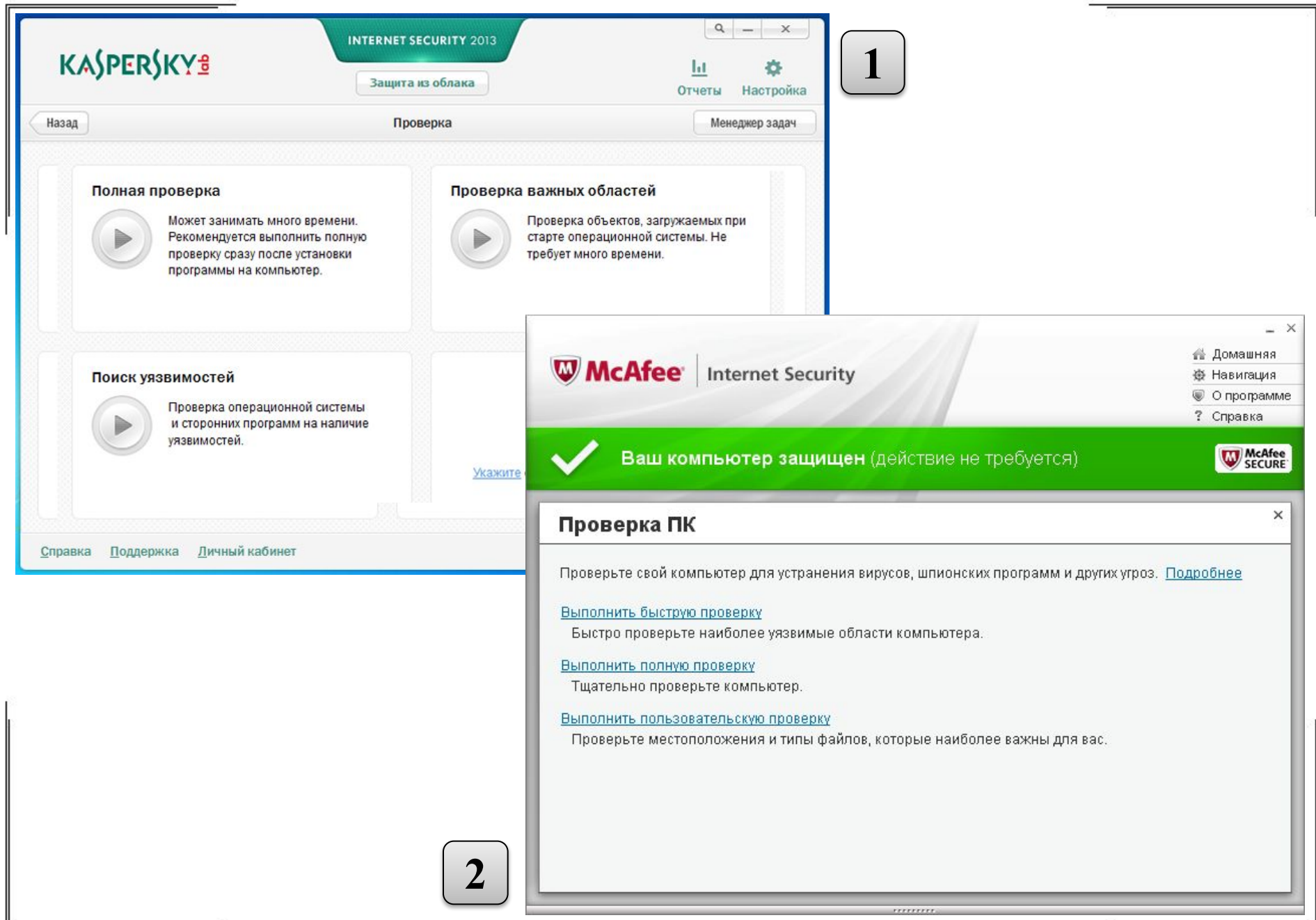

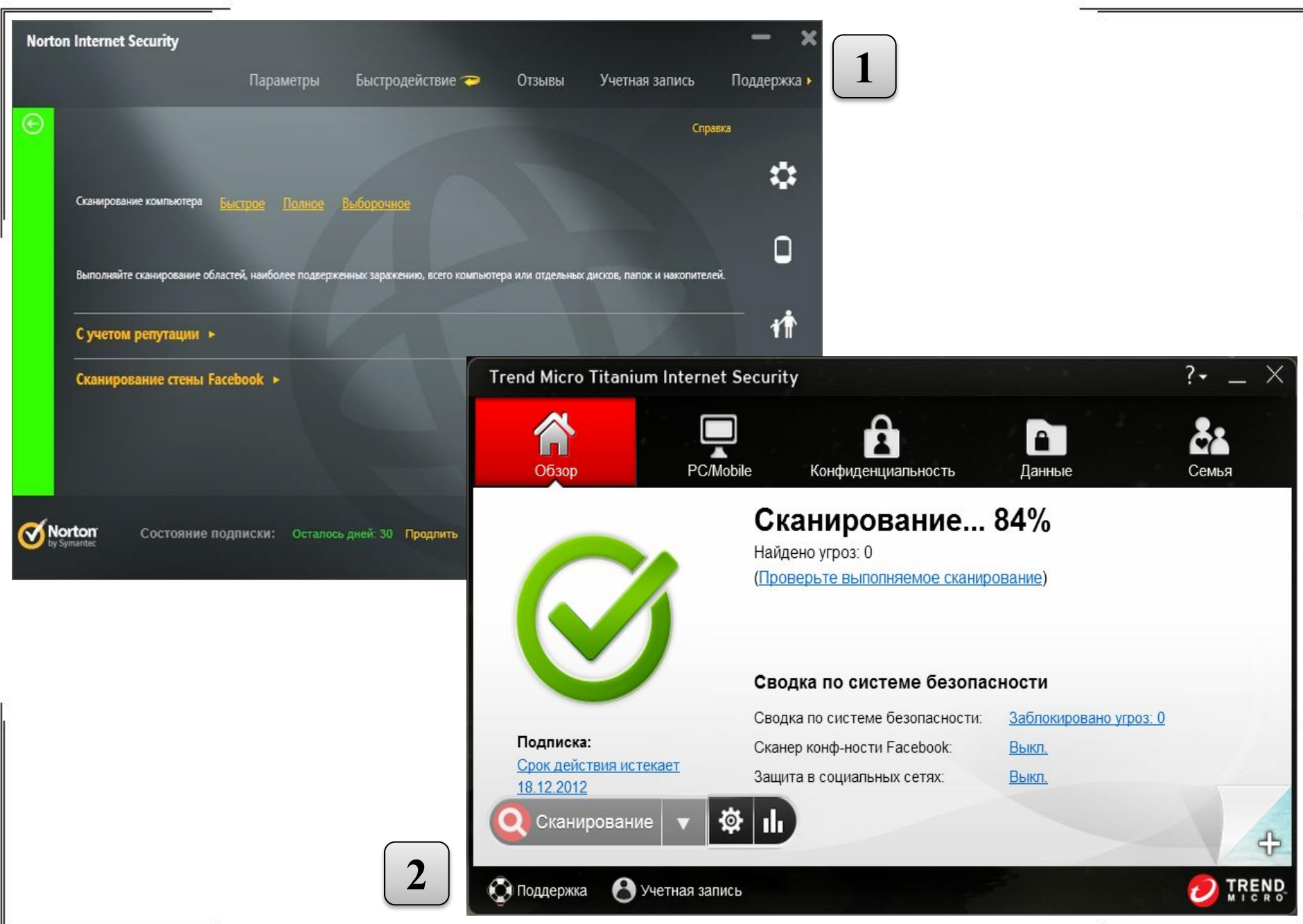

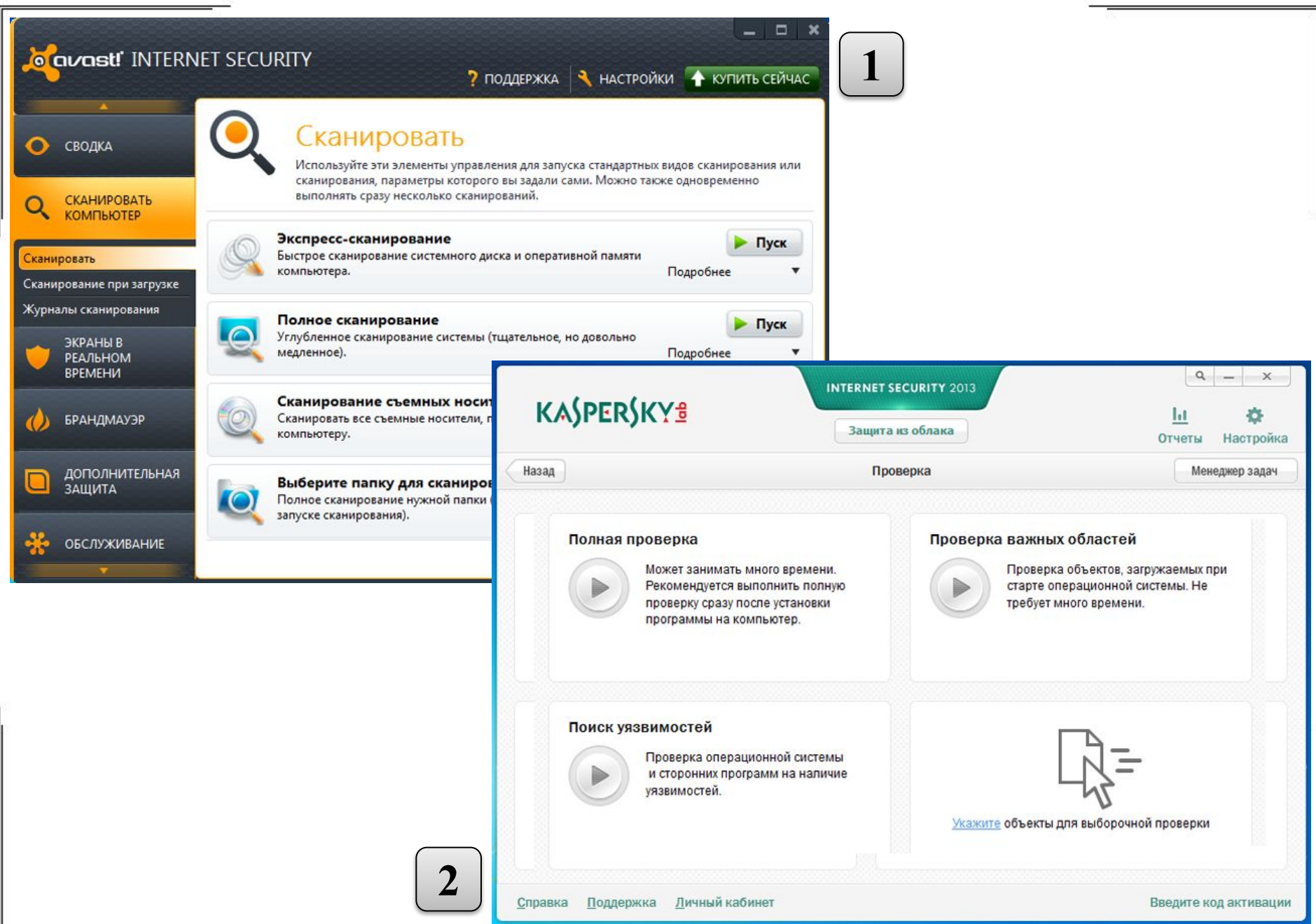

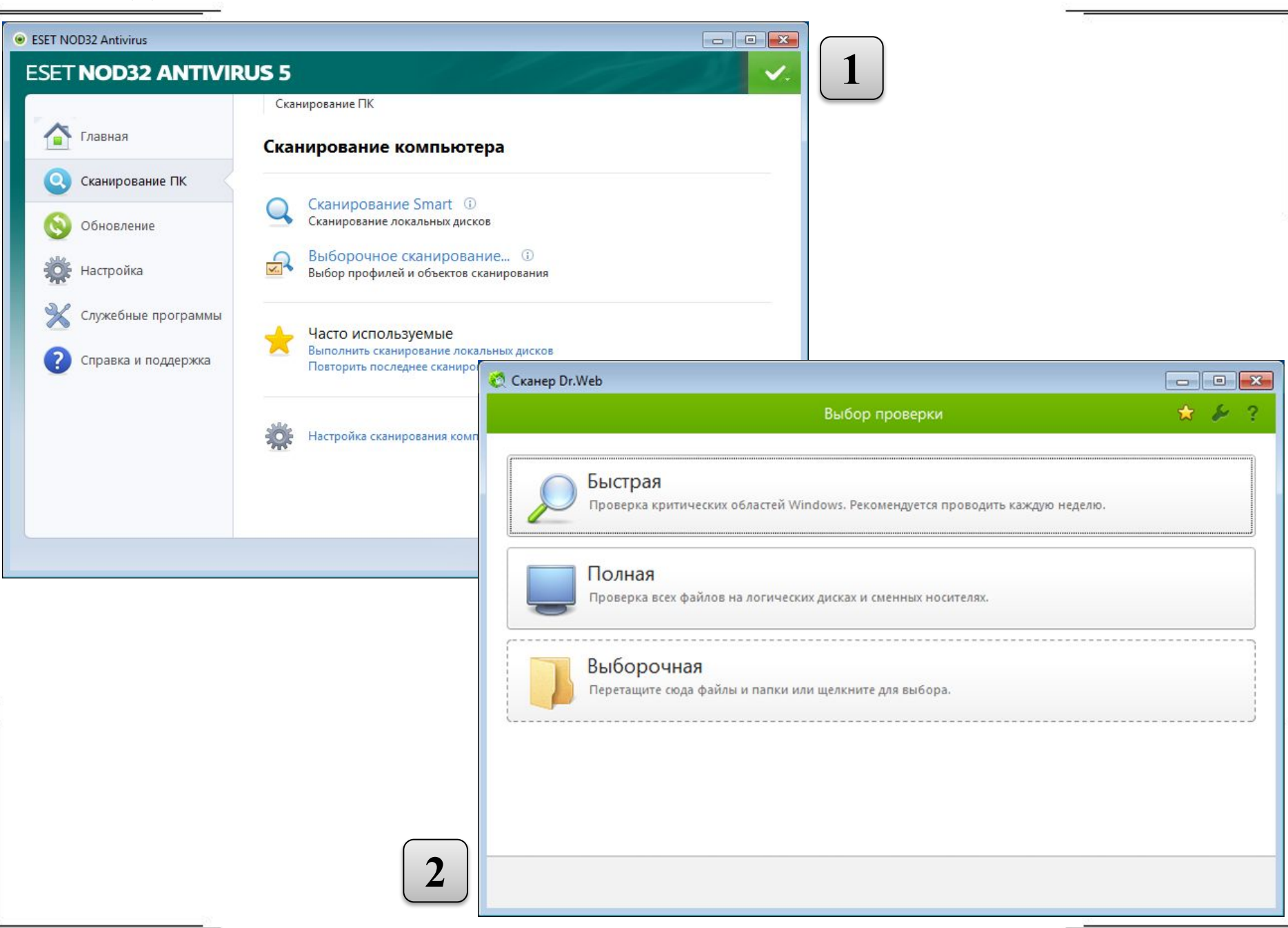

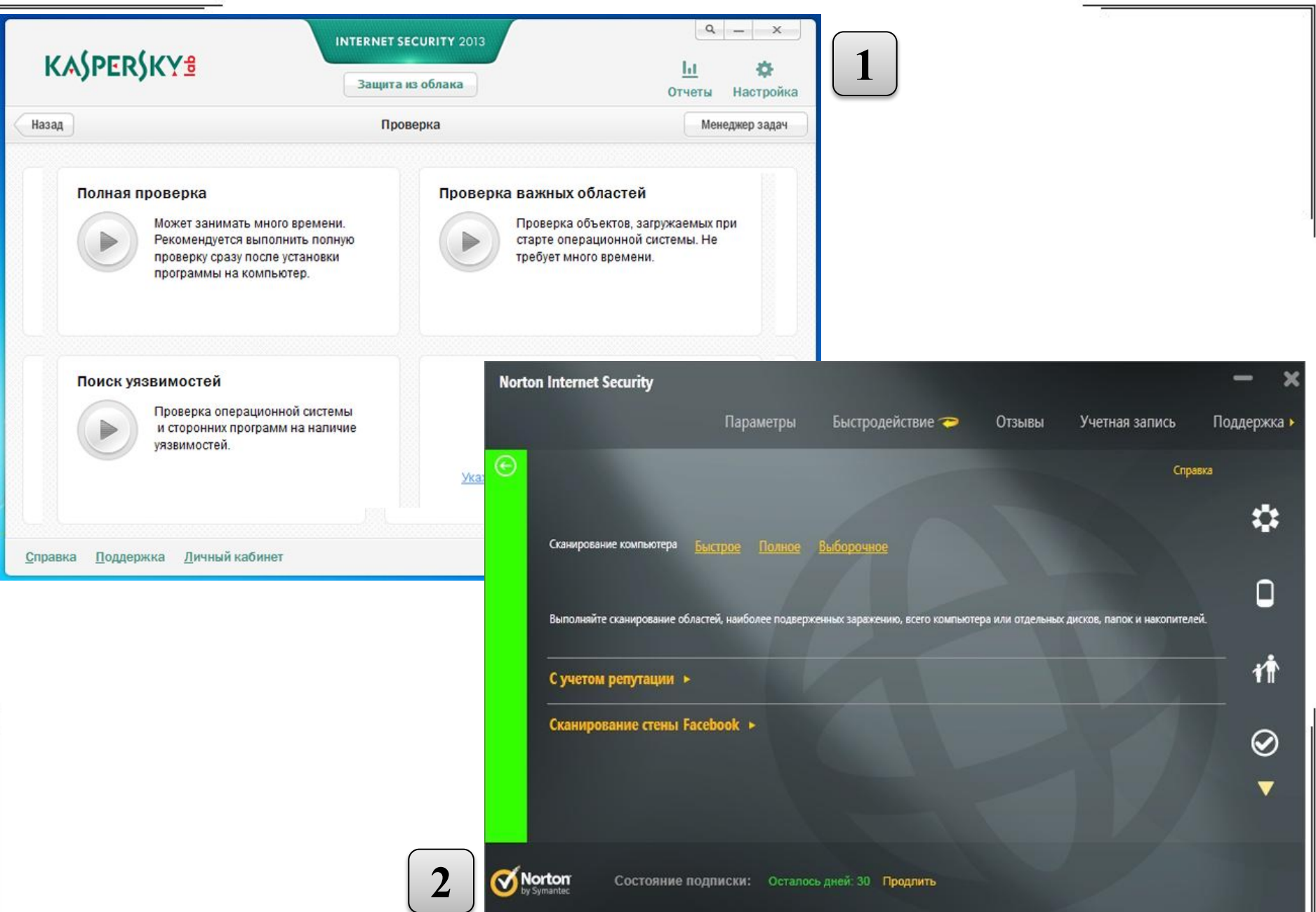

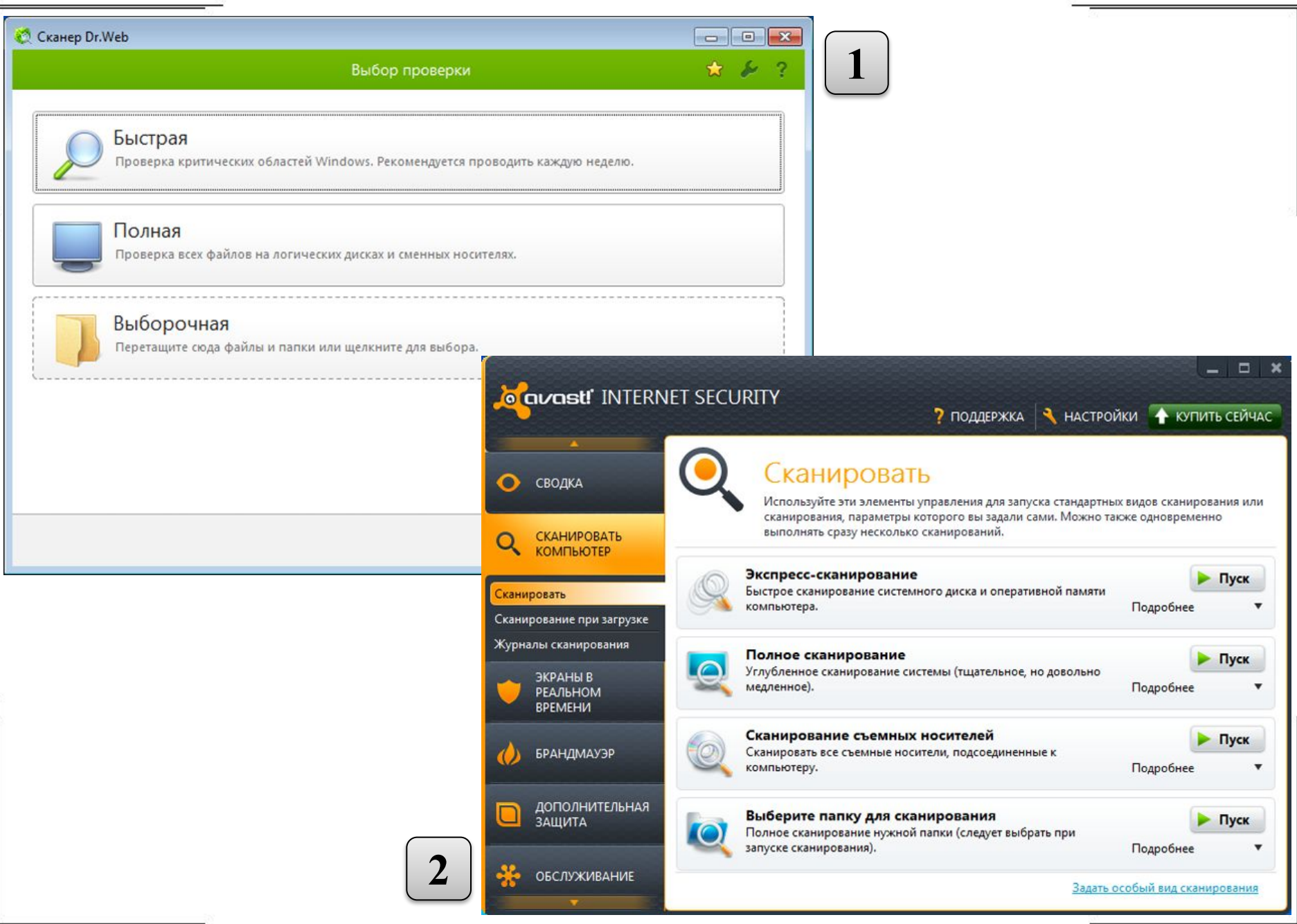

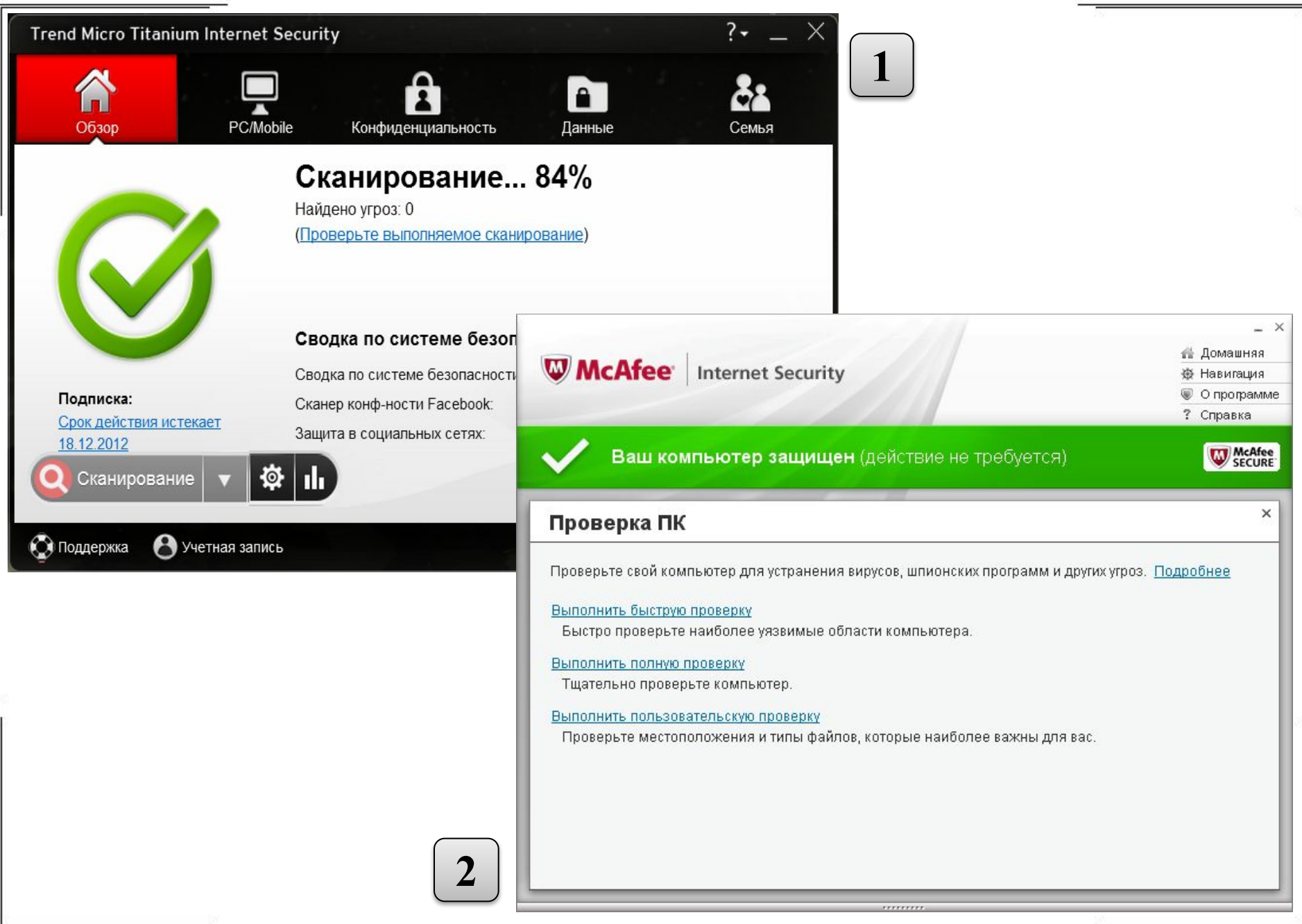

![](_page_33_Picture_1.jpeg)

![](_page_34_Picture_10.jpeg)

![](_page_35_Picture_1.jpeg)

![](_page_36_Picture_1.jpeg)

![](_page_37_Picture_1.jpeg)

![](_page_38_Picture_10.jpeg)

![](_page_39_Picture_1.jpeg)

![](_page_40_Picture_1.jpeg)

![](_page_41_Picture_10.jpeg)

![](_page_42_Picture_1.jpeg)

![](_page_43_Picture_1.jpeg)

# Благодарим за внимание!